<span id="page-0-0"></span>**Nicrosoft** 

Zaštita privatnosti

Najnovije informacije o Microsoftovim praksama obrade podataka potražite u odjeljku [Microsoftova izjava o zaštiti privatnosti](https://go.microsoft.com/fwlink/?LinkId=521839). Ondje možete saznati i sve o najnovijim alatima koje vam omogućujemo za pristup podacima i upravljanje njima te kako nam se obratiti s upitom o zaštiti privatnosti.

# Izjava o zaštiti privatnosti za Windows 7

Zadnje ažuriranje: **veljača 2011.**

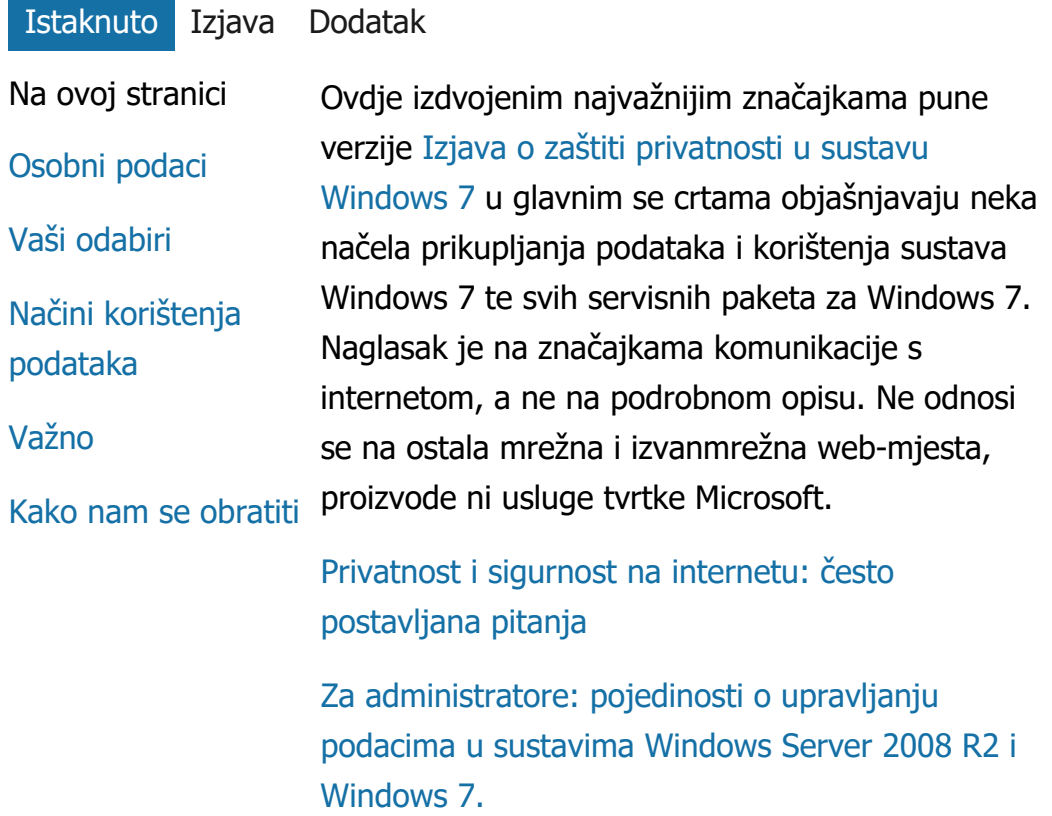

#### Osobni podaci

Određene značajke sustava Windows 7

možda će od vas tražiti dopuštenje za prikupljanje ili korištenje vaših osobnih podataka. Dodatne informacije o tim značajkama i načinima njihova korištenja vaših osobnih podataka navedene su u punoj verziji [Izjava o zaštiti privatnosti u sustavu](http://go.microsoft.com/fwlink/?LinkID=181944) [Windows 7](http://go.microsoft.com/fwlink/?LinkID=181944).

- Neke značajke sustava Windows 7 omogućuju vam da, uz vaše dopuštenje, razmjenjujete osobne podatke putem interneta.
- Ako odlučite registrirati svoj softver, od vas će se zatražiti da navedete osobne podatke.
- [Dodatne pojedinosti](http://go.microsoft.com/fwlink/?LinkID=181944)

# [Vrh stranice](#page-0-0)

Vaši odabiri

- U sustavu Windows 7 na različite načine možete kontrolirati koje značajke sustava Windows 7 prenose informacije putem interneta.
- Neke značajke koje se povezuju s internetom prema zadanim su postavkama uključene radi boljeg funkcioniranja sustava Windows 7. Te značajke možete i onemogućiti. Da biste saznali više o tim značajkama, pogledajte [Izjava o zaštiti privatnosti u sustavu Windows](http://go.microsoft.com/fwlink/?LinkID=181945) [7](http://go.microsoft.com/fwlink/?LinkID=181945).
- [Dodatne pojedinosti](http://go.microsoft.com/fwlink/?LinkID=181944)

# [Vrh stranice](#page-0-0)

Načini korištenja podataka

- Prikupljene podatke koristimo da bismo omogućili značajke koje koristite ili vam pružili usluge koje ste zatražili. Koristimo ih i da bismo poboljšali naše proizvode i usluge. Da bismo pojednostavnili pružanje naših usluga, podatke povremeno dajemo na uvid drugim tvrtkama koje posluju u naše ime. Pristup podacima imaju samo tvrtke kojima su oni potrebni za poslovanje. Te se tvrtke obvezuju na čuvanje tajnosti tih podataka te im je zabranjeno njihovo korištenje u druge svrhe.
- [Dodatne pojedinosti](http://go.microsoft.com/fwlink/?LinkID=181944)

#### [Vrh stranice](#page-0-0)

#### Važno

- Windows 7 potrebno je aktivirati radi smanjenja softverskog kriminala te da bi se korisnicima isporučila očekivana kvaliteta softvera. Podatke prikupljene tijekom aktivacije Microsoft ne koristi za utvrđivanje vašeg identiteta ni za stupanje s vama u kontakt.
- Potpuna [Izjava o zaštiti privatnosti u sustavu](http://go.microsoft.com/fwlink/?LinkID=181944) [Windows 7](http://go.microsoft.com/fwlink/?LinkID=181944) sadrži veze na dodatne informacije o specifičnim značajkama sustava Windows 7.

Dodatne informacije o zaštiti računala, osobnih podataka i obitelji na internetu potražite u našim [resursima o sigurnosti na](http://go.microsoft.com/fwlink/?linkid=58502) [internetu](http://go.microsoft.com/fwlink/?linkid=58502).

#### [Vrh stranice](#page-0-0)

#### Kako nam se obratiti

Dodatne informacije o našoj zaštiti privatnosti potražite u punoj verziji [Izjava o zaštiti privatnosti u](http://go.microsoft.com/fwlink/?LinkID=181944) [sustavu Windows 7](http://go.microsoft.com/fwlink/?LinkID=181944). Možete nam se obratiti i putem našeg [web-obrasca](http://go.microsoft.com/?linkid=9634754).

[Vrh stranice](#page-0-0)

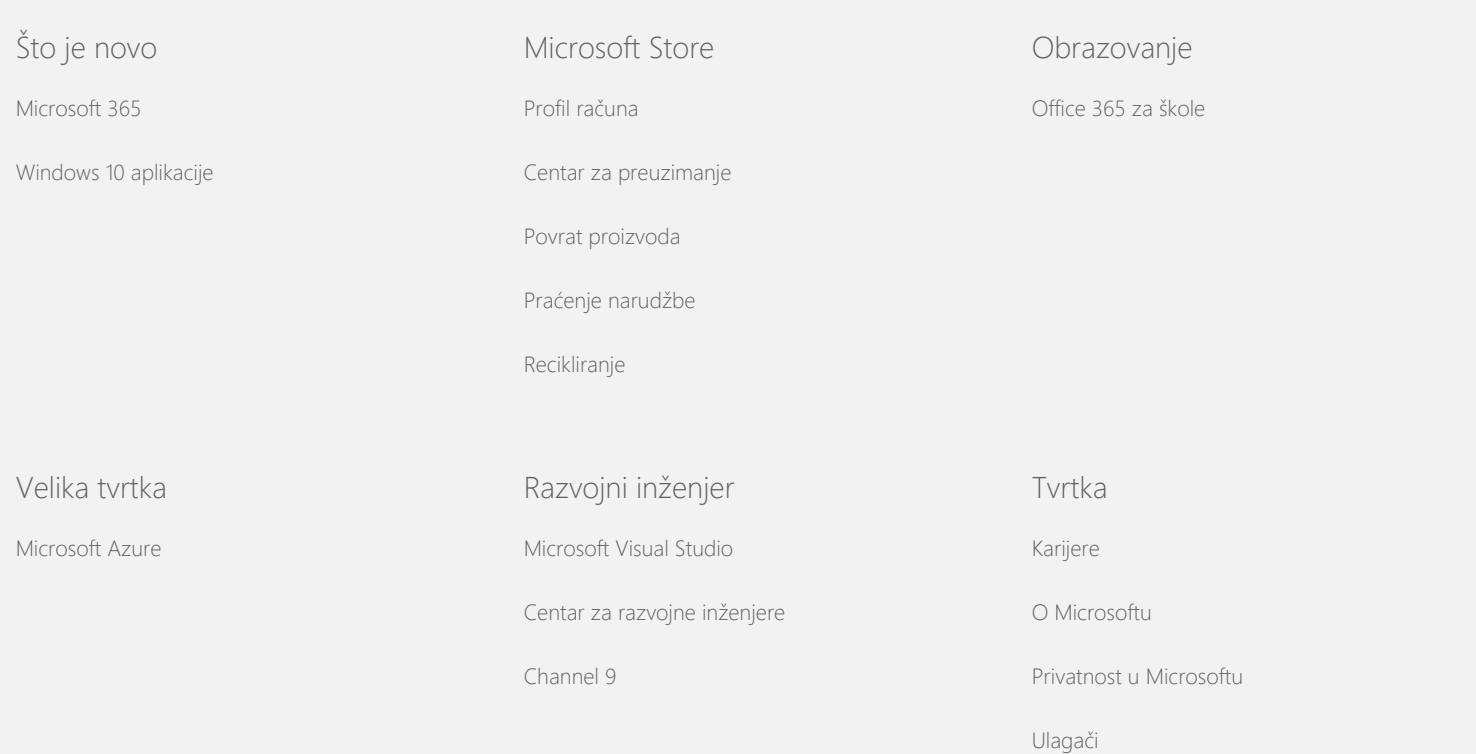

#### Izjava o zaštiti privatnosti za Windows 7

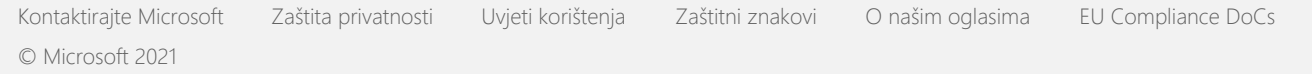

<span id="page-5-0"></span>**Nicrosoft** 

Zaštita privatnosti

Najnovije informacije o Microsoftovim praksama obrade podataka potražite u odjeljku [Microsoftova izjava o zaštiti privatnosti](https://go.microsoft.com/fwlink/?LinkId=521839). Ondje možete saznati i sve o najnovijim alatima koje vam omogućujemo za pristup podacima i upravljanje njima te kako nam se obratiti s upitom o zaštiti privatnosti.

# Izjava o zaštiti privatnosti za Windows 7

Zadnje ažuriranje: **veljača 2011.**

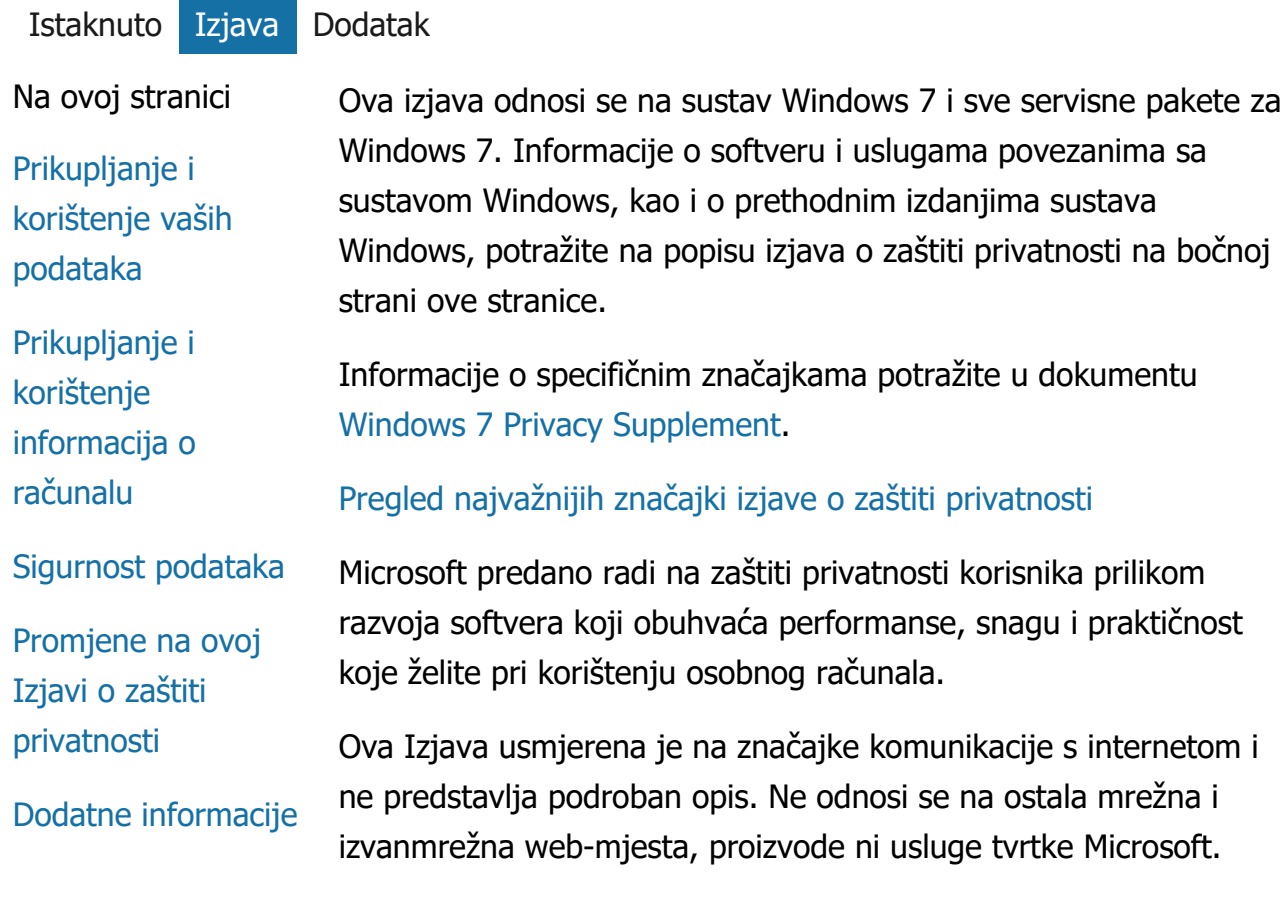

Prikupljanje i korištenje vaših podataka

Microsoft, njegove podružnice i povezana društva koristit će osobne podatke koje prikupe od korisnika za razvoj značajki koje koristite te za pružanje usluga i provedbu transakcija koje ste zatražili ili odobrili. Ti će se podaci možda koristiti i za analizu i poboljšavanje proizvoda i usluga tvrtke Microsoft.

Osobni podaci koje nam pružite neće se prosljeđivati trećoj strani bez vašeg pristanka, osim na način opisan u ovoj Izjavi. Povremeno angažiramo druge tvrtke na pružanju ograničenih usluga u naše ime, npr. za provedbu statističkih analiza naših usluga. Tim tvrtkama pružamo samo one osobne podatke koji su im potrebni da bi pružile uslugu te im je zabranjeno korištenje tih informacija u druge svrhe.

Microsoft može pristupiti vašim podacima, uključujući sadržaj prepiske, ili ih otkriti radi: (a) poštivanja zakona ili odgovora na pravne zahtjeve ili pravne postupke; (b) zaštite prava ili vlasništva tvrtke Microsoft i njezinih korisnika, uključujući provedbu sporazuma ili pravilnika koji upravljaju korištenjem softvera ili (c) djelovanja na temelju uvjerenja da su takav pristup ili otkrivanje nužni radi zaštite osobne sigurnosti zaposlenika tvrtke Microsoft, njezinih korisnika ili javnosti.

Podaci koje prikuplja Microsoft ili koje mu šalje Windows 7 mogu se pohraniti i obraditi u Sjedinjenim Američkim Državama ili u bilo kojoj drugoj državi u kojoj Microsoft ili njegova povezana društva, podružnice ili davatelji usluga imaju urede. Microsoft se pridržava sigurnosnih načela Safe Harbor koje je definiralo američko ministarstvo trgovine u vezi s prikupljanjem, korištenjem i čuvanjem podataka iz Europske unije, Europskog gospodarskog područja i Švicarske.

# [Vrh stranice](#page-5-0)

#### Prikupljanje i korištenje informacija o računalu

Pri svakom korištenju softvera sa značajkama koje se mogu povezati s internetom, informacije o računalu ("standardne informacije o računalu") šalju se web-mjestima koja posjećujete i internetskim servisima koje koristite. Standardne informacije o računalu obično obuhvaćaju IP adresu, verziju operacijskog

sustava, verziju preglednika te regionalne i jezične postavke. U nekim slučajevima obuhvaćaju i ID hardvera, koji sadrži podatke o proizvođaču, nazivu i verziji uređaja. Ako određena značajka ili servis pošalje informacije tvrtki Microsoft, poslat će se i standardne informacije o računalu.

Pojedinosti o zaštiti privatnosti za svaku pojedinu značajku sustava Windows 7 navedene u dodatnim informacijama o zaštiti privatnosti koje se nalaze na bočnoj strani ove stranice opisuju koje se dodatne informacije prikupljaju te kako se one koriste.

Administratori mogu koristiti pravila grupe da bi izmijenili mnoge postavke za značajke opisane u nastavku. Dodatne informacije potražite u odjeljcima [Korištenje sustava Windows](http://go.microsoft.com/fwlink/?LinkId=148050) 7 i Windows Server 2008 [R2: kontrola komunikacije s internetom](http://go.microsoft.com/fwlink/?LinkId=148050).

#### [Vrh stranice](#page-5-0)

#### Sigurnost podataka

Microsoft štiti sigurnost podataka svojih korisnika. Radi zaštite privatnosti podataka i onemogućivanja neovlaštenog pristupa, korištenja i otkrivanja podataka koristimo niz sigurnosnih tehnologija. Na primjer, podatke pohranjujemo na računalne sustave s ograničenim pristupom koji se nalaze u nadziranim ustanovama. Prilikom prijenosa vrlo povjerljivih podataka (npr. brojeva kreditnih kartica ili lozinki) putem interneta štitimo ih primjenom šifriranja, kao što je SSL (Secure Socket Layer) protokol.

#### [Vrh stranice](#page-5-0)

#### Promjene na ovoj Izjavi o zaštiti privatnosti

Povremeno ćemo ažurirati ovu Izjavu o zaštiti privatnosti kako bi ona odražavala promjene u našim proizvodima i uslugama te povratne informacije od korisnika. Prilikom objave promjena revidiramo datum zadnjeg ažuriranja, koji se nalazi pri vrhu Izjave o zaštiti privatnosti. Ako dođe do materijalnih izmjena ove izjave ili promjene načina na koji Microsoft koristi osobne podatke svojih korisnika, prije implementacije takvih promjena obavijestit ćemo

vas objavom obavijesti ili njezinim izravnim slanjem. Preporučujemo da povremeno pročitate ovu izjavu da biste bili informirani o tome kako Microsoft štiti podatke svojih korisnika.

#### [Vrh stranice](#page-5-0)

#### Dodatne informacije

Microsoft želi saznati vaše komentare o izjavi o zaštiti privatnosti. Ako imate pitanja o izjavi ili smatrate da se ne pridržavamo njezinih odredbi, obratite nam se [ovdje](http://go.microsoft.com/fwlink/?linkid=148430).

Microsoft Privacy Microsoft Corporation One Microsoft Way Redmond, Washington 98052 USA

[Vrh stranice](#page-5-0)

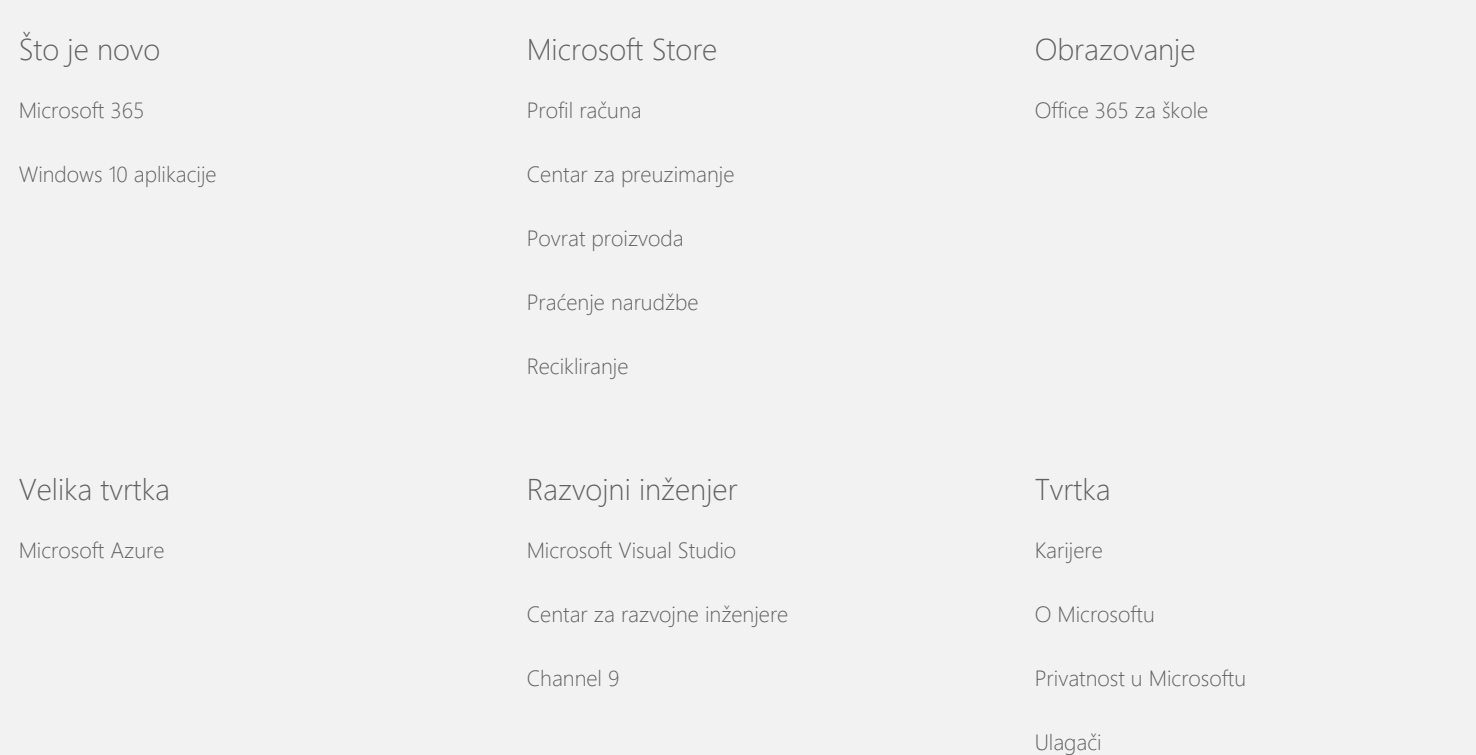

[Kontaktirajte Microsoft](https://support.microsoft.com/contactus) [Zaštita privatnosti](https://go.microsoft.com/fwlink/?LinkId=521839) [Uvjeti korištenja](https://go.microsoft.com/fwlink/?LinkID=206977) [Zaštitni znakovi](https://www.microsoft.com/trademarks) [O našim oglasima](https://choice.microsoft.com/) [EU Compliance DoCs](https://www.microsoft.com/en-ie/eucompliancedoc/default.aspx) © Microsoft 2021

<span id="page-10-0"></span>**Nicrosoft** Zaštita privatnosti

> Najnovije informacije o Microsoftovim praksama obrade podataka potražite u odjeljku [Microsoftova izjava o zaštiti privatnosti](https://go.microsoft.com/fwlink/?LinkId=521839). Ondje možete saznati i sve o najnovijim alatima koje vam omogućujemo za pristup podacima i upravljanje njima te kako nam se obratiti s upitom o zaštiti privatnosti.

# Izjava o zaštiti privatnosti za Windows 7

Zadnje ažuriranje: **veljača 2011.**

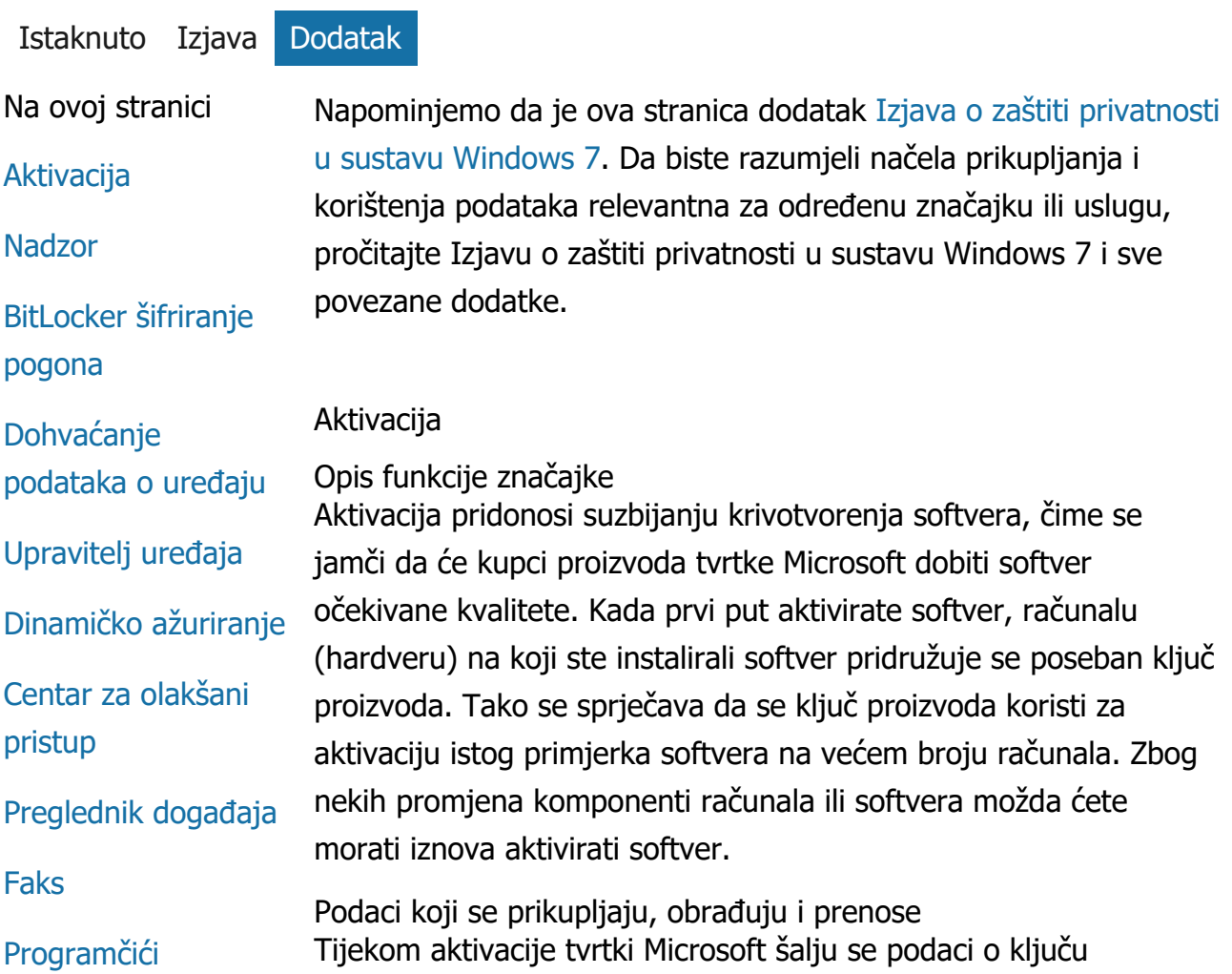

# [Mapa Igre](#page-10-0)

[Prepoznavanje](#page-10-0) [rukopisa \(dostupno](#page-10-0) [samo na Tablet PC](#page-10-0)[ima\)](#page-10-0)

[Osnovna grupa](#page-10-0)

[Ure](#page-10-0)[đ](#page-10-0)[iva](#page-10-0)[č](#page-10-0) [na](#page-10-0)[č](#page-10-0)[ina](#page-10-0) [unosa \(IME\)](#page-10-0)

[Program za](#page-10-0) [poboljšanje](#page-10-0) [instalacije](#page-10-0)

[Internetski ispis](#page-10-0)

[Lokacijski i drugi](#page-10-0) [senzori](#page-10-0)

[Servis za](#page-10-0) [izvješ](#page-10-0)[ć](#page-10-0)[ivanje o](#page-10-0) [pogreškama tvrtke](#page-10-0) **[Microsoft](#page-10-0)** 

[Poznavanje mreže](#page-10-0)

[Naruč](#page-10-0)[ivanje](#page-10-0) [fotografija](#page-10-0)

[Roditeljski nadzor](#page-10-0)

[Uključ](#page-10-0)[i i radi](#page-10-0)

[Proširenja zna](#page-10-0)[č](#page-10-0)[ajke](#page-10-0) [Uključ](#page-10-0)[i i radi](#page-10-0)

[Pomo](#page-10-0)[ć](#page-10-0)[nik za](#page-10-0) [kompatibilnost](#page-10-0) [programa](#page-10-0)

**[Kartica](#page-10-0)** [Kompatibilnost u](#page-10-0) [svojstvima programa](#page-10-0) proizvoda, kao što su:

- Šifra proizvoda tvrtke Microsoft, odnosno peteroznamenkasta šifra koja služi za identifikaciju sustava Windows 7 koji aktivirate.
- ID kanala ili šifra mjesta, koja služi za identifikaciju mjesta gdje ste nabavili sustav Windows 7. Ta šifra služi da bi se, primjerice, identificiralo je li proizvod kupljen u maloprodaji, je li riječ o evaluacijskoj kopiji ili dijelu programa količinskog licenciranja, je li sustav predinstalirao proizvođač računala i tako dalje.
- Datum instalacije.
- Podatak koji se koristi da bi se potvrdilo da podaci o ključu proizvoda nisu izmijenjeni.

Ako sustav Windows 7 licencirate na temelju pretplate, bit će poslani i podaci o načelima vaše pretplate.

Aktivacijom se tvrtki Microsoft šalje i broj koji se generira iz konfiguracije hardvera računala. Taj broj ne sadrži osobne podatke ni podatke o softveru. Nije ga moguće upotrijebiti za određivanje vrste ili modela računala, niti iz njega doznati nikakve dodatne podatke o računalu. Osim standardnih podataka o računalu, prikupljaju se i neki dodatni podaci o jezičnim postavkama.

Upotreba informacija

Microsoft podatke koristi da bi utvrdio imate li licenciranu kopiju softvera i ispunjavate li preduvjete za određene programe podrške. Ti se podaci prikupljaju i za statističku analizu. Microsoft ne koristi te podatke da bi utvrdio vaš identitet ili stupio u kontakt s vama.

Izbor i kontrola

Aktivacija je obavezna i mora se izvršiti u unaprijed određenom razdoblju. Ako softver ne aktivirate, nećete ga moći koristiti po isteku tog razdoblja. Ako nemate valjanu licencu za softver, nećete moći aktivirati sustav Windows.

[Vrh stranice](#page-10-0)

Izjava o zaštiti privatnosti za Windows 7

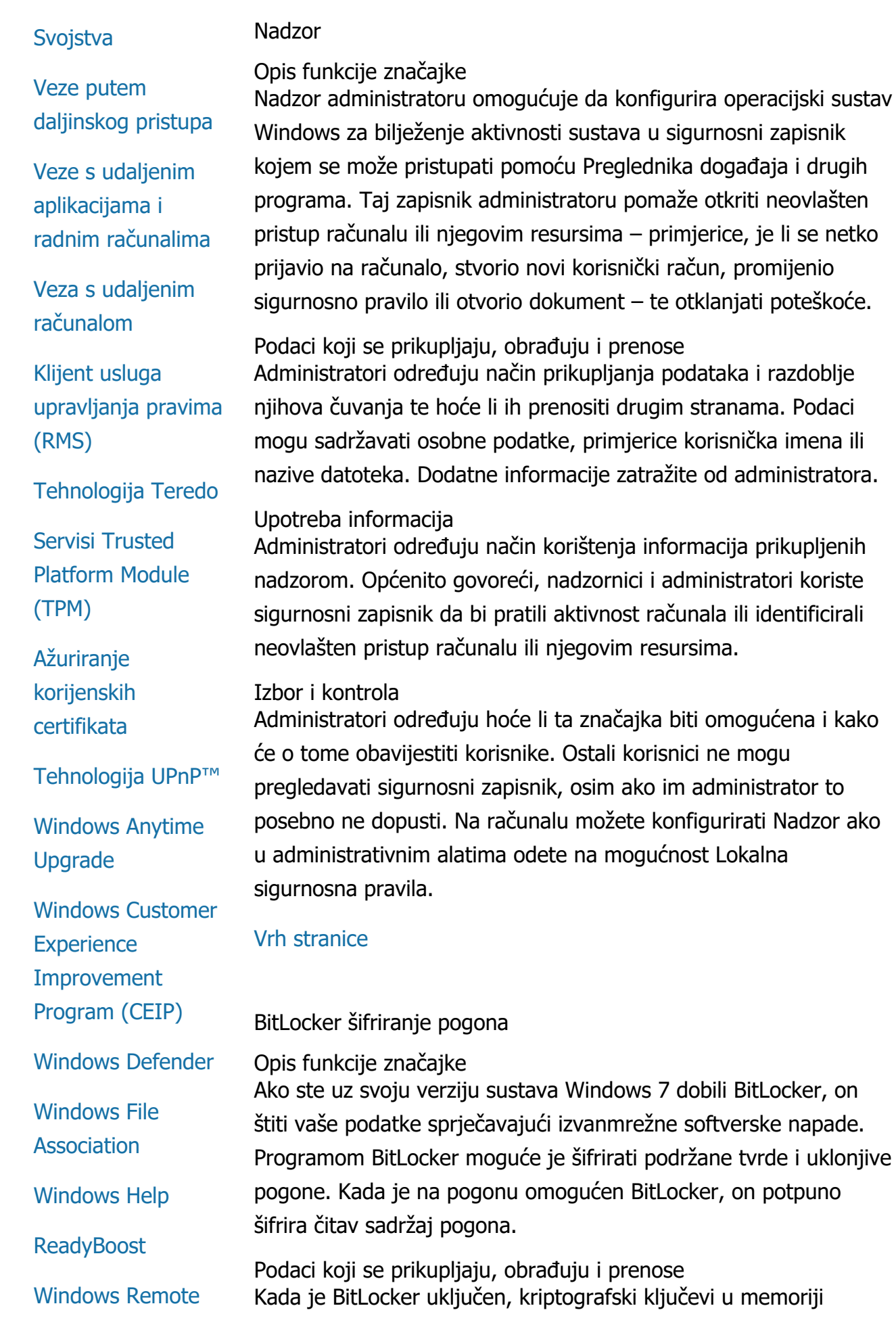

Izjava o zaštiti privatnosti za Windows 7

**[Assistance](#page-10-0)** 

[Windows Speech](#page-10-0) **[Recognition](#page-10-0)** 

[Windows Time](#page-10-0) **[Service](#page-10-0)** 

**[Windows](#page-10-0) [Troubleshooting](#page-10-0)**  neprekidno šifriraju i dešifriraju podatke dok se oni zapisuju na zaštićeni pogon ili čitaju s njega. Tijekom postavljanja programa BitLocker možete odabrati ispis ključa za oporavak, spremiti ga na neko mrežno mjesto ili, s izuzetkom uklonjivih pogona, spremiti ključ za oporavak na USB izbrisivi memorijski pogon.

Kada šifrirate pogon koristeći pametnu karticu, javni ključ i jedinstveni identifikator pametne kartice pohranjuju se na pogonu u nešifriranu obliku. Ti se podaci mogu koristiti za pronalaženje ustanove za izdavanje certifikata koja je stvorila izvorni certifikat za šifriranje pametne kartice.

Ako je računalo opremljeno sigurnosnim hardverom TPM (Trusted Platform Module) verzije 1.2 ili novije, BitLocker koristi TPM da bi pružio poboljšanu zaštitu podataka za hardver namijenjenu pogonu na kojem je instaliran sustav Windows. Dodatne informacije potražite u servisima TPM (Trusted Platform Module) (u nastavku). Na računalima opremljenima TPM-om možete postaviti i osobni identifikacijski broj (PIN) da biste dodali novi sloj zaštite za šifrirane podatke. BitLocker će taj PIN, koji se temelji na TPM-u, pohraniti na pogonu u zaključanom i šifriranom obliku.

Upotreba informacija

Kriptografski ključevi i globalno jedinstveni identifikatori (GUID-ovi) pohranjuju se u memoriji računala radi podrške radu programa BitLocker. Informacije o oporavku za BitLocker omogućuju vam da pristupite zaštićenim podacima u slučaju hardverskih kvarova i drugih problema. Ti podaci za oporavak programu BitLocker omogućuju razlikovanje ovlaštenih i neovlaštenih korisnika. Podaci koje BitLocker prikupi ne šalju se tvrtki Microsoft.

#### Izbor i kontrola

BitLocker po zadanom je isključen. U bilo kojem trenutku možete uključiti ili isključiti značajku BitLocker za uklonjivi pogon putem modula BitLocker šifriranje pogona na upravljačkoj ploči. Administrator može uključiti ili isključiti BitLocker za sve pogone, uključujući tvrde diskove.

#### [Vrh stranice](#page-10-0)

Dohvaćanje podataka o uređaju

Opis funkcije značajke

Dohvaćanje podataka o uređaju od tvrtke Microsoft preuzima podatke o vašim hardverskim uređajima, kao što su podaci o proizvođaču te opis i slika uređaja, te vam ih prikazuje.

Podaci koji se prikupljaju, obrađuju i prenose Da bi dohvatila relevantne podatke o uređaju, ta značajka tvrtki Microsoft šalje podatke, uključujući ID uređaja (primjerice ID hardvera ili ID modela), regiju i datum zadnjeg ažuriranja podataka o uređaju. Podaci o uređaju preuzeti na računalo mogu sadržavati naziv modela, opis, logotip proizvođača uređaja i zadatke povezane s uređajem.

# Upotreba informacija

Prikupljeni podaci koriste se kao pomoć pri preuzimanju relevantnih podataka o uređaju. Poslani se podaci ne koriste da bi vas se identificiralo ili kontaktiralo.

#### Izbor i kontrola

Ako tijekom postavljanja sustava Windows 7 odaberete preporučene postavke, uključujete značajku dohvaćanja podataka o uređaju. Tu značajku možete isključiti tako da odete na uređaje i pisače na upravljačkoj ploči. U mapi s uređajima i pisačima desnom tipkom miša kliknite ikonu na računalu, a zatim **Postavke instalacije uređaja**. Odaberite **Ne, prepusti mi da odaberem što učiniti**pa klikom poništite potvrdni okvir **Zamijeni generičke ikone uređaja poboljšanima** .

# [Vrh stranice](#page-10-0)

# Upravitelj uređaja

#### Opis funkcije značajke

Upravitelj uređaja pomaže instalirati najnovije upravljačke programe za hardverske uređaje. Koristeći čarobnjak za ažuriranje upravljačkog softvera možete ažurirati upravljačke programe za hardver instaliran na računalu, izmijeniti hardverske postavke te otklanjati poteškoće s uređajima i upravljačkim programima.

Podaci koji se prikupljaju, obrađuju i prenose

Da bi se utvrdilo koja se ažuriranja odnose na vaš hardver, s vašeg se računala prikupljaju i tvrtki Microsoft šalju podaci o konfiguraciji, kao što su vrste pisača i drugih uređaja koje koristite.

Upravitelj uređaja i čarobnjak za ažuriranje upravljačkog softvera surađuju sa servisom Windows Update u prikupljanju tih podataka. Da biste saznali više o podacima koje Windows Update prikuplja te o načinu korištenja tih podataka, pogledajte [Izjavu o zaštiti](http://go.microsoft.com/fwlink/?linkid=50142) [privatnosti za servise za ažuriranje](http://go.microsoft.com/fwlink/?linkid=50142).

#### Upotreba informacija

Prikupljeni podaci koriste se za određivanje ažuriranja primjenjivih na hardver računala i instalirane uređaje. Microsoft ne koristi prikupljene podatke o računalu da bi utvrdio vaš identitet ili stupio u kontakt s vama.

#### Izbor i kontrola

Upravitelj uređaja je po zadanome omogućen i ne može se onemogućiti. Upravitelj uređaja, međutim, tvrtki Microsoft šalje podatke o konfiguraciji i preuzima ažurirane upravljačke programe samo kada otvorite čarobnjak za ažuriranje upravljačkog softvera i odaberete ažuriranje upravljačkog softvera. Dodatne informacije o načinu otvaranja upravitelja uređaja ili korištenja čarobnjaka za ažuriranje upravljačkog softvera potražite u pomoći i podršci u sustavu Windows.

#### [Vrh stranice](#page-10-0)

#### Dinamičko ažuriranje

#### Opis funkcije značajke

Dinamičko ažuriranje omogućuje sustavu Windows 7 jednokratnu provjeru web-mjesta Windows Update i dohvaćanje najnovijih ažuriranja za računalo dok se sustav Windows instalira. Ako pronađe ažuriranja, značajka dinamičkog ažuriranja odmah će ih preuzeti i instalirati da bi računalo bilo ažurno kada se prvi put prijavite u sustav ili ga prvi put upotrijebite.

Podaci koji se prikupljaju, obrađuju i prenose Značajka dinamičkog ažuriranja tvrtki Microsoft šalje podatke o hardveru računala radi instalacije kompatibilnih upravljačkih programa. Vrste ažuriranja koja dinamičko ažuriranje može preuzeti na računalo obuhvaćaju:

**instalacijska ažuriranja:** važna softverska ažuriranja instalacijskih datoteka za osiguravanje uspješne instalacije. **ažuriranja upravljačkih programa isporučenih uz sustav:** Važna ažuriranja upravljačkih programa za verziju sustava Windows koju instalirate.

# Upotreba informacija

Dinamičko ažuriranje prenosi podatke o hardveru računala tvrtki Microsoft radi pronalaženja ispravnih upravljačkih programa za sustav. Dodatne informacije o načinu prikupljanja podataka putem dinamičkog ažuriranja potražite u [Izjavu o zaštiti privatnosti za](http://go.microsoft.com/fwlink/?linkid=50142) [servise za ažuriranje](http://go.microsoft.com/fwlink/?linkid=50142).

# Izbor i kontrola

Na početku postavljanja sustava Windows 7 moći ćete odabrati želite li koristiti značajku dinamičkog ažuriranja.

# [Vrh stranice](#page-10-0)

Centar za olakšani pristup

Opis funkcije značajke Centar za olakšani pristup omogućuje uključivanje mogućnosti pristupačnosti i postavki koje olakšavaju interakciju s računalom.

Podaci koji se prikupljaju, obrađuju i prenose Ako koristite tu značajku, od vas će se tražiti da s popisa odaberete odgovarajuće izjave.

Te su izjave:

- Slabo vidim slike i tekst na TV-u.
- Uvjeti osvjetljenja otežavaju mi gledanje slika na zaslonu.
- Ne koristim tipkovnicu.
- Slijep sam.
- Gluh sam.
- Imam govornu manu.

Ti se podaci spremaju u obliku koji je čitljiv samo strojevima, a pohranjuju se lokalno na računalu. Ti se podaci ne šalju tvrtki Microsoft i dostupni su samo vama i administratorima vašeg

računala, a ne i drugim korisnicima.

Upotreba informacija Dobivate skup preporuka za konfiguraciju, koji se temelji na izjavama koje ste odabrali.

# Izbor i kontrola

U Centru za olakšani pristup na upravljačkoj ploči možete odabrati izjave koje želite označiti. U bilo kojem trenutku možete izmijeniti izbor. Možete odabrati i koje od preporuka želite konfigurirati na svojem računalu.

# [Vrh stranice](#page-10-0)

# Preglednik događaja

Opis funkcije značajke

Korisnici računala, primarno administratori, Preglednik događaja mogu koristiti da bi pregledavali zapisnike događaja i upravljali njima. Zapisnici događaja sadrže podatke o događajima na računalu vezanim uz hardver, softver i sigurnost. Klikom na vezu **Mrežna pomoć za zapisnik događaja** možete od tvrtke Microsoft dobiti podatke o događajima u zapisnicima događaja.

Podaci koji se prikupljaju, obrađuju i prenose

Zapisnici događaja sadrže podatke koje generiraju svi korisnici i programi na računalu. Po zadanome svi korisnici mogu pregledavati unose u zapisnik događaja, no administratori mogu ograničiti pristup tim zapisnicima. Zapisnicima događaja za svoje računalo možete pristupiti otvaranjem Preglednika događaja. Da biste saznali kako otvoriti Preglednik događaja, pogledajte pomoć i podršku u sustavu Windows.

# Upotreba informacija

Podaci o događajima koji se prikupljaju i šalju tvrtki Microsoft kada kliknete vezu **Mrežna pomoć za zapisnik događaja** koriste se za pronalaženje i pružanje dodatnih podataka o događaju. Ako prethodno niste pristali na automatsko slanje podataka o događaju, klikom na vezu prikazat ćete dijaloški okvir koji od vas traži pristanak da se putem interneta pošalju podaci navedeni u dijaloškom okviru. Ako pristanete, podaci se šalju na web-mjesto da bi se utvrdilo ima li još dostupnih podataka o događaju, uključujući rješenja problema zabilježenih u obliku događaja. Kada

je riječ o događajima tvrtke Microsoft, pojedinosti o događaju šalju se tvrtki Microsoft. Microsoft ne koristi te podatke da bi utvrdio vaš identitet ili stupio u kontakt s vama. U slučaju događaja povezanih s programima drugih proizvođača, podaci se šalju na mjesto koje je odredio izdavatelj ili proizvođač tih programa. Ako podatke o događajima pošaljete izdavačima ili proizvođačima programa, korištenje podataka podliježe pravilima zaštite privatnosti koja primjenjuje ta strana.

#### Izbor i kontrola

Administratori mogu ograničiti pristup zapisnicima Preglednika događaja. Korisnici koji imaju potpun pristup zapisnicima preglednika događaja mogu izbrisati te događaje. Ako niste prethodno pristali na automatsko slanje podataka o događaju, kada kliknete mrežnu pomoć za Zapisnik događaja, od vas će se zatražiti da potvrdite da podaci koji su vam predstavljeni mogu biti poslani putem interneta. Nikakvi podaci o zapisniku događaja neće biti poslani putem interneta ako vi na to ne pristanete. Administratori mogu koristiti pravila grupe da bi odabrali ili promijenili mjesto na koje se šalju podaci o događaju.

# [Vrh stranice](#page-10-0)

Faks

# **Opis funkcije značajke**

Značajka faksa omogućuje izradu i spremanje naslovnica faksa te slanje i primanje faksova pomoću računala i vanjskog ili ugrađenog faks-modema ili faks-poslužitelja.

# **Podaci koji se prikupljaju, obrađuju i prenose**

Među prikupljenim podacima su i osobni podaci koje ste unijeli na naslovnicu faksa te identifikatori koji se koriste u sklopu standardiziranih protokola za komunikaciju faksom, kao što su TSID (Transmitting Subscriber ID) i CSID (Call Subscriber ID). Prema zadanim postavkama Windows koristi "Faks" kao vrijednost za svaki identifikator.

# **Upotreba informacija**

Podaci uneseni u dijaloški okvir pošiljatelja predočeni su na

naslovnici faksa. Identifikatori kao što su TSID i CSID mogu sadržavati proizvoljan tekst, a faks-uređaj ili računalo primatelja najčešće ih koriste da bi identificirali pošiljatelja. Tvrtki Microsoft ne šalju se nikakvi podaci.

# **Izbor i kontrola**

Ovlasti korisničkog računa za računalo određuju mogućnost pristupanja faksu. Ako administrator faksa ne promijeni postavke pristupa, svi korisnici mogu slati i primati faksove. Po zadanome svi korisnici mogu pregledavati dokumente koje sami pošalju i sve faksove primljene na računalo. Administratori vide sve faksirane dokumente, bilo poslane ili primljene, te mogu konfigurirati postavke faksa, uključujući određivanje korisnika koji imaju dozvole za pregledavanje faksova ili upravljanje njima, kao i TSID i CSID vrijednosti.

# [Vrh stranice](#page-10-0)

# Programčići

Opis funkcije značajke

Programčići su programi koji se izvode na radnoj površini, a pružaju brze informacije i jednostavan pristup često korištenim alatima.

Podaci koji se prikupljaju, obrađuju i prenose Neki programčići, primjerice Valuta, Dionice i Prognoza vremena, povezuju se s internetom radi prikupljanja informacija te bi mogli slati dodatne informacije, primjerice mjesto, radi dobivanja meteoroloških informacija.

# Upotreba informacija

Podaci koje Microsoft prikuplja od programčića tvrtke Microsoft koriste se radi omogućivanja funkcioniranja programčića, a ne da bi se utvrdio vaš identitet ili stupilo u kontakt s vama. Ako koristite programčić drugog proizvođača umjesto onog tvrtke Microsoft, korištenje informacija podliježe pravilima zaštite privatnosti koja primjenjuje proizvođač tog programčića.

# Izbor i kontrola

Određeni programčići, primjerice Vremenska prognoza, mogu biti unaprijed konfigurirani za povezivanje s internetom prilikom prve

upotrebe. Ipak, ponekad ih je moguće naknadno konfigurirati ili zatvoriti ako putem mogućnosti Programčići radne površine na upravljačkoj ploči.

#### [Vrh stranice](#page-10-0)

# Mapa Igre

Opis funkcije značajke

U mapi Igre navode se igre instalirane na vašem računalu pa je to objedinjeno mjesto za pregled i pokretanje igara. Mapa Igre može preuzimati i dodatne informacije o igrama, kao što su omot pakiranja, informacije o izdavaču, ocjene performansi i ocjena roditeljskog nadzora.

Podaci koji se prikupljaju, obrađuju i prenose Mapa Igre ima dodatnu mogućnost praćenja posljednjeg igranja svake igre, što omogućuje razvrstavanje ili filtriranje prikaza igara. Informacije o vremenu igranja igara pohranjuju se na računalu i ne šalju se tvrtki Microsoft. Ako tako odaberete, mapa Igre će od tvrtke Microsoft dohvatiti podatke o igrama koje ste instalirali. Za to se tvrtki Microsoft moraju poslati podaci, uključujući identifikacijske brojeve igara.

Možete odabrati provjeru dostupnih ažuriranja za igru tako da desnom tipkom miša kliknete ikonu igre i odaberete **Traženje ažuriranja na internetu**. Tvrtki Microsoft šalju se pojedinosti o verziji igre i identifikacijski brojevi igre, a vi ćete biti obaviješteni o svim dostupnim ažuriranjima. Možete odabrati da sustav Windows automatski provede traženje i na izborniku mogućnosti prikaže obavijesti o ažuriranjima igre.

Neke igre, primjerice Internetski Backgammon i Internetski pikovi, sadrže značajku koja će vas usporediti s igračima iz cijelog svijeta. Ako odaberete mogućnost "Igraj", tvrtki Microsoft šalju se standardni podaci o računalu i GUID da bi se omogućilo igranje igre. Prikupljeni se podaci ne koriste da bi vas se identificiralo ili kontaktiralo.

#### Upotreba informacija

Podaci poslani tvrtki Microsoft koriste se za dohvaćanje informacija vezanih uz igre koje ste instalirali. Microsoft ne koristi te podatke da bi utvrdio vaš identitet ili stupio u kontakt s vama.

# Izbor i kontrola

Možete uključiti ili isključiti prikupljanje informacija ili značajke praćenja mape Igre. Možete dohvaćati i prikazivati informacije o igri te na izborniku mogućnosti pratiti broj igranja igre. U bilo kojem trenutku možete onemogućiti te značajke povratkom na izbornik mogućnosti. Ako odlučite prekinuti internetsku igru koju ste dobili uz sustav Windows 7, nikakve se informacije neće prenijeti tvrtki Microsoft.

# [Vrh stranice](#page-10-0)

Prepoznavanje rukopisa (dostupno samo na Tablet PC-ima)

# Personalizacija — automatsko učenje Opis funkcije značajke

Automatsko učenje funkcija je prepoznavanja rukopisa dostupna na Tablet PC-ima i vanjskim tabletima. Ta značajka prikuplja podatke o riječima koje koristite i načinu na koji ih pišete. Automatsko učenje omogućeno je po zadanome pa softver za prepoznavanje rukopisa može pokušati prepoznati vaš stil pisanja i vokabular te poboljšati način na koji ih interpretira.

Podaci koji se prikupljaju, obrađuju i prenose Podaci prikupljeni značajkom automatskog učenja pohranjuju se u korisničkom profilu svakog korisnika Tablet PC-a. Podaci se pohranjuju u specifičnom obliku koji nije moguće pročitati korištenjem programa za pregledavanje teksta kao što su Blok za pisanje ili WordPad te su dostupni samo vama i administratorima vašeg računala, a ne i drugim korisnicima.

Među prikupljenim podacima su:

- Tekst poruka koje sastavljate i kalendarskih unosa koje stvarate pomoću programa za e-poštu kao što su Microsoft Office Outlook 2007 i Windows Live Mail, uključujući sve već poslane poruke.
- Tekst koji unosite u adresnu traku preglednika.
- Tinta kojom pišete po ploči za unos Tablet PC-a.
- Tekst prepoznat iz tinte kojom pišete po ploči za unos.

Alternativni znakovi koje odaberete da biste ispravili prepoznati tekst.

**Napomena:** Automatsko učenje na nekim jezicima može prikupljati dodatne informacije. Dodatne informacije potražite u pomoći i podršci u sustavu Windows u sklopu teme "Personalizacija rukopisa na Tablet PC-u".

#### Upotreba informacija

Prikupljeni podaci koriste se za poboljšanje značajke prepoznavanja rukopisa stvaranjem verzije softvera za prepoznavanje personalizirane u skladu s vašim stilom i vokabularom te omogućuju predviđanje unosa teksta, prepoznajući riječi dok tipkate po zaslonskoj tipkovnici.

Uzorci teksta koriste se za stvaranje proširenog rječnika. Uzorci tinte koriste se za popravljanje prepoznavanja znakova za svakog korisnika Tablet PC-a. Tvrtki Microsoft ne šalju se nikakvi podaci.

#### Izbor i kontrola

Automatsko učenje možete u bilo kojem trenutku uključiti ili isključiti koristeći postavke Tablet PC-a na upravljačkoj ploči. Isključivanjem automatskog učenja izbrisat će se svi podaci koje je automatsko učenje prikupilo i pohranilo.

Izvješćivanje o pogreškama pri prepoznavanju rukopisa Opis funkcije značajke

Tvrtki Microsoft možete slati izvješća o pogreškama prepoznavanja rukopisa s kojima se susrećete dok koristite ploču za unos Tablet PC-ja.

Podaci koji se prikupljaju, obrađuju i prenose Popis nedavno ispravljenih uzoraka rukopisa pohranjuje se u memoriji. Možete odlučiti poslati te uzorke rukopisa tvrtki Microsoft. Osobni se podaci ne prikupljaju namjerno, no uzorci koje odlučite poslati mogu sadržavati osobne podatke. Uz svako izvješće možete odabrati slanje komentara o pogreškama. Microsoft ne koristi prikupljene podatke o računalu da bi utvrdio vaš identitet ili stupio u kontakt s vama.

#### Upotreba informacija

Ako odaberete poslati izvješće, ono će se koristiti za poboljšanje budućih verzija softvera za prepoznavanje rukopisa tvrtke Microsoft. Tvrtki Microsoft ne šalju se nikakvi podaci, osim ako vi odlučite drukčije.

# Izbor i kontrola

Možete odabrati koje pogreške prepoznavanja želite prijavljivati. Izvješće možete pokrenuti koristeći alat za izvješćivanje o pogreškama pri prepoznavanju rukopisa dok koristite ploču za unos na Tabletu. Alat za izvješćivanje o pogreškama pri prepoznavanju rukopisa otvorit će se kada odaberete alternativno prepoznavanje nakon pisanja na Tablet PC-u ili drugom uređaju. Možete odabrati svaki uzorak rukopisa koji želite uvrstiti u izvješće, a prije slanja tvrtki Microsoft izvješće možete pregledati. Nijedno se izvješće ne šalje automatski.

# Personalizacijska obuka

Opis funkcije značajke

Personalizacijska obuka omogućuje obučavanje softvera za prepoznavanje rukopisa kako bi bolje prepoznavao vaš stil pisanja.

Podaci koji se prikupljaju, obrađuju i prenose Kada koristite značajku personalizacijske obuke, vaši se uzorci rukopisa pohranjuju u memoriji. Možete odlučiti poslati te uzorke rukopisa tvrtki Microsoft. Osobni se podaci ne prikupljaju namjerno, no uzorci koje odlučite poslati mogu sadržavati osobne podatke. Microsoft ne koristi te podatke da bi utvrdio vaš identitet ili stupio u kontakt s vama.

# Upotreba informacija

Ako odlučite uzorke svog rukopisa poslati tvrtki Microsoft, oni se koriste za poboljšanje budućih verzija softvera za prepoznavanje rukopisa tvrtke Microsoft.

# Izbor i kontrola

Na kraju svake sesije obuke možete odabrati slanje uzoraka rukopisa tvrtki Microsoft. Ako odaberete mogućnost **Ne šalji uzorke tinte**.

# [Vrh stranice](#page-10-0)

# Osnovna grupa

Opis funkcije značajke

Osnovna grupa omogućuje jednostavno povezivanje računala sa sustavom Windows 7 u kućnoj mreži da biste mogli zajednički koristiti slike, glazbu, videozapise, dokumente i uređaje. Na taj se način omogućuje i strujanje medijskih sadržaja na uređaje u kućnoj mreži, kao što je multimedijski ekstender. Možete zaštititi svoju osnovnu grupu lozinkom i odabrati što želite zajednički koristiti.

Podaci koji se prikupljaju, obrađuju i prenose U osnovnoj se grupi datoteke poput slika, videozapisa, glazbe i dokumenata po zadanim postavkama zajednički koriste. Svim se korisnicima i računalima unutar osnovne grupe na zajedničko korištenje daju i podaci kao što su korisnička imena.

# Upotreba informacija

Prikupljeni podaci omogućuju računalima iz osnovne grupe da shvate s kim zajednički koristiti sadržaj i kako ga predočiti. Tvrtki Microsoft ne šalju se nikakvi podaci.

#### Izbor i kontrola

Imate mogućnost dodavanja računala u osnovnu grupu i njihova uklanjanja iz nje te odlučivanja što ćete ostalim članovima osnovne grupe dati na zajedničko korištenje. U bilo kojem trenutku možete postaviti ili promijeniti lozinku. Osnovnu grupu možete stvoriti i upravljati njenim postavkama tako da posjetite Centar za mreže i zajedničko korištenje na upravljačkoj ploči.

#### [Vrh stranice](#page-10-0)

Uređivač načina unosa (IME)

IME učenje Opis funkcije značajke Uređivači načina unosa (IME-ovi) tvrtke Microsoft koriste se s istočnoazijskim jezicima da bi se unos s tipkovnice pretvorio u ideograme. Značajka IME učenja za pojednostavnjeni kineski, tradicionalni kineski i japanski može snimati riječi ili parove riječi da bi se poboljšao izbor prikazanih ideograma.

Podaci koji se prikupljaju, obrađuju i prenose Značajka IME učenja na temelju korisnikovih operacija bilježi riječ ili par riječi i pripadne numeričke rezultate. Ti se podaci (osim nizova brojki ili simbola) pohranjuju u korisnički rječnik za svakog korisnika računala.

Upotreba informacija Podatke za učenje koje koristi IME u vašem sustavu mogu koristiti i alati za jezičnu provjeru sustava Microsoft Office. Tvrtki Microsoft ne šalju se nikakvi podaci.

# Izbor i kontrola

Značajka učenja uključena je po zadanome, ali ju je moguće onemogućiti isključivanjem značajke IME. U japanskom IME-u značajku učenja moguće je konfigurirati tako da ne piše u korisnički rječnik. Možete izbrisati i sadržaj korisničkog rječnika.

IME registracija riječi (dostupno samo u japanskom IME-u) Opis funkcije značajke Možete koristiti registraciju riječi da biste prijavili nepodržane riječi (riječi koje možda nisu pravilno pretvorene u ideograme nakon unosa s tipkovnice).

Podaci koji se prikupljaju, obrađuju i prenose Izvješća o registraciji riječi mogu obuhvaćati podatke koje date o prijavljenim riječima i broju softverske verzije za IME u dijaloškom okviru Dodavanje riječi. Ta izvješća mogu sadržavati osobne podatke ako, primjerice, dodate osobna imena koristeći registraciju riječi, ali Microsoft ne koristi te podatke da bi utvrdio vaš identitet ili stupio u kontakt s vama. Imat ćete mogućnost pregleda podataka koji se šalju uz svako izvješće prije nego što ga odlučite poslati.

#### Upotreba informacija Microsoft koristi podatke da bi poboljšao uređivanje unosa.

#### Izbor i kontrola

Svaki put kada stvorite izvješće o registraciji riječi, dobivate upit želite li poslati to izvješće tvrtki Microsoft. Prije nego što odlučite poslati izvješće, možete pregledati podatke koje ono sadrži.

# [Vrh stranice](#page-10-0)

Program za poboljšanje instalacije

# Opis funkcije značajke

Ta značajka tvrtki Microsoft šalje samo jedno izvješće s osnovnim podacima o računalu i načinu instalacije sustava Windows 7. Microsoft koristi te informacije da bi poboljšao postupak instalacije i riješio uobičajene probleme koji se pritom pojavljuju.

Podaci koji se prikupljaju, obrađuju i prenose Izvješćem su načelno obuhvaćeni podaci o vašim instalacijskim značajkama i postavljanju, primjerice datum instalacije, vrijeme trajanja pojedine faze instalacije, jeste li nadogradili stari sustav ili ste proizvod instalirali iznova, detalji o verziji proizvoda, jezik operacijskog sustava, vrsta medija, računalna konfiguracija te status (uspješno ili neuspješno) i mogući kodovi pogrešaka.

Ako odaberete sudjelovati u programu za poboljšanje instalacije, tvrtki Microsoft šalje se izvješće kada se povežete s internetom. To izvješće ne sadrži podatke za kontakt, kao što su vaše ime, adresa ili telefonski broj. Uz izvješće se stvara i šalje GUID. GUID je slučajno generirani broj koji računalo prepoznaje na jedinstven način. GUID ne sadrži osobne podatke.

#### Upotreba informacija

Microsoft i njegovi partneri koriste to izvješće da bi poboljšali softver. GUID koristimo da bismo te podatke povezali s podacima koje prikuplja Program unaprjeđivanja zadovoljstva korisnika sustava Windows (CEIP), u kojem možete sudjelovati kada koristite sustav Windows 7. GUID omogućuje procjenu raširenosti povratnih informacija koje primamo te načina na koji ih valja razvrstati prema važnosti. GUID, primjerice, tvrtki Microsoft omogućuje da razlikuje slučajeve u kojima jedan korisnik stotinu puta doživi isti problem od onih u kojima stotinu korisnika taj problem doživi samo jedanput. Podatke prikupljene putem programa za poboljšanje instalacije Microsoft ne koristi da bi utvrdio vaš identitet ili stupio u kontakt s vama.

#### Izbor i kontrola

Sudjelovanje u tom programu možete odabrati tijekom instalacije sustava Windows 7 ako potvrdite okvir **Želim pridonijeti boljoj instalaciji sustava Windows** .

Dodatne informacije potražite u Programu unaprjeđivanja zadovoljstva korisnika sustava Windows (u nastavku).

#### [Vrh stranice](#page-10-0)

#### Internetski ispis

Opis funkcije značajke

Internetski ispis omogućuje da računala na kojima je pokrenut sustav Windows 7 koriste pisače smještene bilo gdje na svijetu i šalju poslove ispisa putem protokola HTTP (Hypertext Transfer

# Protocol).

Podaci koji se prikupljaju, obrađuju i prenose Kada ispisujete pomoću te značajke, prvo se morate povezati s internetskim ispisnim poslužiteljem i proći postupak provjere autentičnosti na njemu. Podaci koje ćete morati poslati ispisnom poslužitelju ovise o razini sigurnosti koju ispisni poslužitelj podržava (primjerice od vas se mogu tražiti korisničko ime i lozinka). Budući da ispisni posao nije šifriran, možda i druge osobe mogu vidjeti poslani sadržaj. Kada se povežete, vidjet ćete popis dostupnih pisača. Ako vaše računalo nema upravljački program za odabrani pisač, možete odabrati preuzimanje upravljačkog programa s ispisnog poslužitelja.

# Upotreba informacija

Prikupljeni podaci omogućuju ispis korištenjem udaljenih pisača. Ako odaberete ispisni poslužitelj koji hostira Microsoft, Microsoft podatke koje navedete neće koristiti da bi utvrdio vaš identitet ili stupio u kontakt s vama. Ako podatke pošaljete ispisnim poslužiteljima trećih strana, korištenje podataka podliježe pravilima zaštite privatnosti koja primjenjuje ta treća strana.

#### Izbor i kontrola

Internetski ispis možete omogućiti ili onemogućiti tako da odete u mapu Programi i značajke na upravljačkoj ploči i odaberete **Uključivanje i isključivanje značajki sustava Windows**.

# [Vrh stranice](#page-10-0)

#### Lokacijski i drugi senzori

#### Opis funkcije značajke

Značajka Lokacijski i drugi senzori programima omogućuje pristup senzorima putem sustava Windows. Senzori su hardver i softver koji može otkriti podatke poput vaše trenutačne lokacije ili količine svjetlosti u blizini računala. Ta značajka ne sprječava niti kontrolira programe pri pristupanju senzorima bez korištenja značajke Lokacijski i drugi senzori. Primjerice, neki senzori mogu senzorske podatke slati izravno aplikacijama.

Podaci koji se prikupljaju, obrađuju i prenose Senzor bilo kojem programu na računalu može dati osobne podatke, kao što je lokacija računala. Kada omogućite pristup senzorima, svaki program na računalu može pristupati senzorskim podacima te bi mogao prenositi te podatke s računala.

#### Upotreba informacija

Značajka Lokacijski i drugi senzori omogućuje da birate kojim se senzorima može pristupati putem te značajke sustava Windows 7. Značajka Lokacijski i drugi senzori nikakve podatke ne šalje automatski tvrtki Microsoft. Ako omogućite senzor, bilo koji program na računalu mogao bi prenositi senzorske podatke s računala.

#### Izbor i kontrola

Možete odabrati hoće li sustav Windows davati senzorske podatke programima i koji će korisnici imati taj pristup. Tim postavkama možete pristupiti tako da odete na značajku Lokacijski i drugi senzori na upravljačkoj ploči. To ne utječe na to hoće li programi pristupati senzorskim podacima koji se ne prikupljaju putem ove značajke sustava Windows. Dodatne informacije o kontroliranju senzora i o načinu na koji senzori utječu na vašu privatnost potražite u pomoći i podršci u sustavu Windows.

#### [Vrh stranice](#page-10-0)

#### Servis za izvješćivanje o pogreškama tvrtke Microsoft

#### Opis funkcije značajke

Servis za izvješćivanje o pogreškama tvrtke Microsoft tvrtki Microsoft i njezinim partnerima za sustav Windows olakšava dijagnosticiranje problema sa softverom koji koristite i predlaganje rješenja. Sve probleme nije moguće riješiti, no ako su rješenja dostupna, ona vam se nude u obliku koraka za rješenje problema koji ste prijavili ili ažuriranja koja valja instalirati. Neka se rješenja ugrađuju u servisne pakete i buduće verzije softvera radi sprječavanja mogućih problema te veće pouzdanosti softvera.

Servis za izvješćivanje o pogreškama tvrtke Microsoft nudi i značajku popravljanja instalacije, servis za izvješćivanje o pogreškama koji se može pokrenuti tijekom postavljanja sustava Windows ako se pojavi problem.

Podaci koji se prikupljaju, obrađuju i prenose Mnogi programi tvrtke Microsoft, uključujući Windows 7, osmišljeni su za rad sa servisom za izvješćivanje. Ako se pojavi problem s

nekim od tih softverskih programa, možda dobijete upit želite li to prijaviti. Ako koristite virtualna računala u sustavu Windows, izvješća koja operacijski sustav Windows generira za servis za izvješćivanje o pogreškama tvrtke Microsoft mogu obuhvaćati podatke o virtualnim računalima.

Servis za izvješćivanje prikuplja podatke koji su najkorisniji za dijagnosticiranje i rješavanje problema koji se pojavio, kao što su:

- mjesto pojave problema u softveru i hardveru
- vrsta ili ozbiljnost problema
- datoteke koje pomažu opisati problem
- osnovne informacije o softveru i hardveru
- mogući problemi s performansama i kompatibilnošću softvera

Ta izvješća mogu nenamjerno sadržavati osobne podatke. Izvješće koje sadrži snimku računalne memorije moglo bi, primjerice, sadržavati i vaše ime, dio dokumenta na kojem ste radili ili podatke koje ste nedavno poslali web-mjestu. Ako je vjerojatno da će izvješće sadržavati tu vrstu podataka, Windows će vas – čak i ako ste prilikom postavljanja ili na upravljačkoj ploči omogućili automatsko slanje izvješća putem mogućnosti "Preporučene postavke" – pitati želite li poslati te podatke. To vam omogućuje da pregledate izvješće prije nego ga pošaljete tvrtki Microsoft. Izvješća, uključujući datoteke i podatke, možete pohraniti na računalu dok ne dobijete priliku pregledati ih i poslati, ili nakon što ste ih već poslali.

Ako izvješće o pogrešci sadrži osobne podatke, Microsoft te podatke neće koristiti da bi utvrdio vaš identitet ili stupio u kontakt s vama. Uz to, ako omogućite automatsko slanje izvješća putem mogućnosti "Preporučene postavke" prilikom postavljanja ili na upravljačkoj ploči, servis za izvješćivanje automatski će poslati osnovne podatke o mjestima na kojima dolazi do problema, ali ta izvješća neće sadržavati gore opisane pojedinosti.

Nakon što pošaljete izvješće, servis za izvješćivanje može od vas zatražiti više podataka o pogrešci koja se dogodila. Ako uz taj podatak ostavite telefonski broj ili adresu e-pošte, vaše će se

izvješće o pogrešci moći povezati s vama. Microsoft bi u tom slučaju mogao stupiti u kontakt s vama i zatražiti dodatne podatke da bi lakše riješio problem koji ste prijavili.

Servis za izvješćivanje o pogreškama tvrtke Microsoft generira globalno jedinstven identifikator (GUID) koji se pohranjuje na vašem računalu i koji se šalje uz izvješća o pogrešci da bi se vaše računalo moglo jedinstveno označiti. GUID je nasumično generiran broj koji ne sadrži osobne podatke i ne koristi se za utvrđivanje vašeg identiteta. GUID koristimo da bismo procijenili raširenost povratnih informacija koje primamo i odredili način na koji ih valja razvrstati prema važnosti. Primjerice, GUID tvrtki Microsoft omogućuje da razlikuje slučajeve u kojima jedan korisnik stotinu puta doživi isti problem od onih u kojima stotinu korisnika taj problem doživi samo jedanput.

#### Upotreba informacija

Microsoft koristi podatke o pogreškama i problemima da bi poboljšao proizvode i usluge tvrtke Microsoft, kao i softver i hardver drugih proizvođača osmišljen za korištenje s tim proizvodima i uslugama. Pristup podacima prikupljenima putem servisa za izvješćivanje mogao bi biti omogućen zaposlenicima tvrtke Microsoft te njezinim podizvođačima, dobavljačima i partnerima. Oni će, međutim, te podatke koristiti samo da bi popravili ili poboljšali proizvode i usluge tvrtke Microsoft te softver i hardver drugih proizvođača osmišljen za korištenje s proizvodima i uslugama tvrtke Microsoft.

Microsoft može prikupljene kumulativne podatke o pogreškama i problemima podijeliti s drugima. Microsoft koristi kumulativne podatke za statističku analizu. Kumulativni podaci ne sadrže konkretne podatke iz pojedinih izvješća, kao ni osobne ili povjerljive podatke koji su možda prikupljeni iz izvješća.

#### Izbor i kontrola

Ako tijekom postavljanja sustava Windows 7 odaberete preporučene postavke, uključuje se automatsko traženje rješenja, čime se šalju osnovna izvješća o pogrešci i traže rješenja za prijavljene probleme. Ako koristite automatsku provjeru, od vas se obično neće tražiti da tvrtki Microsoft šaljete osnovne podatke o pogreškama. Ako je potrebno detaljnije izvješće o pogrešci, od vas će se zatražiti da ga pregledate. Tu postavku možete u bilo kojem trenutku promijeniti putem akcijskog centra na upravljačkoj ploči.

Dodatne informacije potražite u izjavi o zaštiti privatnosti u sklopu [Servis za izvješ](http://go.microsoft.com/fwlink/?LinkId=248604)[ć](http://go.microsoft.com/fwlink/?LinkId=248604)[ivanje o pogreškama tvrtke Microsoft](http://go.microsoft.com/fwlink/?LinkId=248604).

#### [Vrh stranice](#page-10-0)

# Poznavanje mreže

# Opis funkcije značajke

Ta značajka prikuplja podatke o internetskom i intranetskom mrežnom povezivanju, kao što su sufiks servisa DNS (Domain Name Service) na računalu, naziv mreže te adresa pristupnika mreža s kojima se vaše računalo povezuje. Značajka poznavanja mreže čini podatke o povezivanju dostupnima onim programima na računalu kojima bi ti podaci mogli biti potrebni za pravilan rad.

Podaci koji se prikupljaju, obrađuju i prenose Profili mrežnog povezivanja pohranjuju se u registru. Profili mrežnog povezivanja obuhvaćaju servis Popis mreža, koji nudi povijest svih posjećenih mreža te datum i vrijeme zadnjeg povezivanja. Vaš status mrežnog povezivanja može biti određen pokušajima povezivanja s poslužiteljem tvrtke Microsoft koji je tome namijenjen.

# Upotreba informacija

Osim standardnih podataka o računalu koji se šalju poslužitelju tvrtke Microsoft tijekom provjere mrežnog povezivanja, podaci se ne šalju tvrtki Microsoft, ali dostupni su onim programima na računalu kojima su potrebni podaci o mrežnom povezivanju.

# Izbor i kontrola

Usluge poznavanja mrežnog mjesta i popisa mreža po zadanome su uključene. Administrator ih može onemogućiti koristeći mogućnosti u sklopu značajke Servisi u Administrativnim alatima. Onemogućivanje se ne preporučuje jer će spriječiti pravilan rad nekih značajki sustava Windows.

# [Vrh stranice](#page-10-0)

Naručivanje fotografija Opis funkcije značajke

Naručivanje fotografija omogućuje slanje digitalnih fotografija pohranjenih na računalu ili mrežnom pogonu internetskom servisu za izradu fotografija po vašem izboru. Ovisno o servisu, možete ispisati slike i dobiti ih poštanskom dostavom ili ih pokupiti u lokalnoj trgovini.

Podaci koji se prikupljaju, obrađuju i prenose Ako narudžbu odlučite poslati internetskom servisu za izradu fotografija, vaše se digitalne fotografije putem interneta šalju servisu koji ste odabrali. Pune lokacije datoteka digitalnih fotografija koje ste odabrali šalju se servisu da bi se servisu omogućilo prikazivanje i slanje slika. Digitalne slikovne datoteke mogu sadržavati podatke o slici koje je fotoaparat pohranio zajedno s datotekom, primjerice datum i vrijeme snimanja fotografije. Datoteke mogu sadržavati osobne podatke (primjerice, opise) koji se mogu povezati s datotekom pomoću programa za upravljanje digitalnim fotografijama i preglednika Windows Explorer. Dodatne informacije potražite u Svojstvima (u nastavku).

Nakon što u sklopu značajke naručivanja fotografija odaberete internetski servis za izradu fotografija, bit ćete unutar prozora Naručivanje fotografija preusmjereni na njegovo web-mjesto. Servisu se prenose podaci koje unesete na web-mjestu internetskog servisa za izradu fotografija.

#### Upotreba informacija

Podatke koje fotoaparat pohranjuje u digitalne slikovne datoteke internetski servis za izradu fotografija može koristiti tijekom postupka izrade, primjerice radi podešavanja boje ili oštrine slike prije ispisa. Podatke koje pohranjuju programi za upravljanje digitalnim fotografijama internetski servisi za izradu fotografija mogu koristiti za ispis opisa na licu ili poleđini gotove fotografije. Način na koji će internetski servisi za izradu fotografija koristiti te podatke i druge podatke koje im dajete, primjerice podatke koje unosite na njihova web-mjesta, ovisi o njihovim pravilima zaštite privatnosti.

#### Izbor i kontrola

Naručivanje fotografija možete koristiti da biste odabrali koje ćete slike poslati i koji ćete servis koristiti za ispis fotografija. Neki programi za upravljanje fotografijama mogu vam pomoći ukloniti pohranjene osobne podatke prije slanja fotografija na izradu.

Možda ćete moći i uređivati svojstva datoteke da biste uklonili pohranjene osobne podatke. Dodatne informacije o pregledavanju i mijenjanju svojstava datoteka potražite u pomoći i podršci u sustavu Windows.

#### [Vrh stranice](#page-10-0)

#### Roditeljski nadzor

#### Opis funkcije značajke

Ta značajka pomaže roditeljima ograničiti i nadzirati aktivnosti djece na računalu. Ograničenja se mogu postaviti da bi se ograničile igre koje djeca mogu igrati i programi koje mogu pokretati. Da bi se ta značajka pravilno koristila samo bi roditelji trebali biti administratori računala, a djeca ne bi trebala imati administrativne ovlasti.

Podaci koji se prikupljaju, obrađuju i prenose Postavke roditeljskog nadzora i zapisnik aktivnosti pohranjuju se lokalno. Zapisnik aktivnosti roditeljskog nadzora sadrži podatke o aktivnosti djeteta te sve promjene postavki roditeljskog nadzora za to dijete.

#### Upotreba informacija

Postavke roditeljskog nadzora koriste se da bi se odredilo koje aktivnosti ograničiti ili nadzirati. Tvrtki Microsoft ne šalju se nikakvi podaci.

#### Izbor i kontrola

Samo korisnici bez administrativnih ovlasti mogu biti nadzirani pomoću roditeljskog nadzora. Nije moguće nadzirati administratore. Oni imaju potpunu kontrolu nad postavkama i zapisnikom. Roditeljski je nadzor po zadanome isključen. Samo administratori mogu uključiti tu značajku. Ostali korisnici mogu pregledavati samo postavke koje je administrator primijenio na njihov račun. Dijete koje je pod nadzorom ili ima neka ograničenja bit će obaviješteno o uključivanju roditeljskog nadzora za njegov račun pojavljivanjem ikone u području obavijesti. Roditeljskom nadzoru možete pristupiti tako da odete na postavku Roditeljski nadzor na upravljačkoj ploči.

#### [Vrh stranice](#page-10-0)

# Uključi i radi

# Opis funkcije značajke

Značajka Windows uključi i radi olakšava instalaciju hardverskih uređaja na računalo. Kada priključite uređaj tipa Uključi i radi, sustav Windows automatski instalira kompatibilne upravljačke programe, ažurira računalo tako da prepozna uređaj i dodjeljuje sistemske resurse koji su vašem računalu potrebni da bi radilo s uređajem. Nakon što instalirate uređaj tipa Uključi i radi, upravljački se program konfigurira i dinamički učitava pri svakom korištenju uređaja, a od vas se najčešće ne traži nikakav unos.

# Podaci koji se prikupljaju, obrađuju i prenose

Kada instalirate uređaj tipa "uključi i radi", klijent servisa Windows Update kontaktira mrežni servis Windows Update da bi pronašao i preuzeo upravljačke programe za taj uređaj. Klijent servisa Windows Update upravlja svom komunikacijom između računala i servisa Windows Update. Da biste saznali više o podacima koje Windows Update prikuplja te o načinu korištenja tih podataka, pogledajte [Izjavu o zaštiti privatnosti za servise za ažuriranje](http://go.microsoft.com/fwlink/?linkid=50142).

# Upotreba informacija

Značajka Uključi i radi otkriva uređaje tipa Uključi i radi i upravlja njima, obavljajući zadatke kao što su: određivanje preduvjeta za hardverske resurse, pronalaženje upravljačkih programa uređaja, učitavanje upravljačkih programa i njihovo uklanjanje iz memorije te, u suradnji s postavkama za uštedu energije, upravljanje procesima pokretanja i zaustavljanja uređaja. Kada instalirate uređaj tipa "uključi i radi", podaci koji se šalju mrežnom servisu Windows Update koriste se za preuzimanje i instalaciju odgovarajućih upravljačkih programa uređaja.

# Izbor i kontrola

Uključi i radi je po zadanome omogućena postavka. Da bi se izbjegli problemi s pouzdanošću, značajku Uključi i radi nije moguće onemogućiti. Ipak, administratori mogu odrediti mjesta za traženje upravljačkih programa ili spriječiti automatsko pristupanje korisnika i računala servisu Windows Update.

# [Vrh stranice](#page-10-0)

#### Proširenja značajke Uključi i radi

#### Opis funkcije značajke

Proširenja značajke Uključi i radi (PnP-X) omogućuju isto iskustvo za uređaje povezane u mrežu koje značajka Uključi i radi nudi za uređaje izravno povezane s računalom. Osim toga, ta značajka računalu omogućuje otkrivanje uređaja u lokalnoj mreži i povezivanje s njima, a uređajima koji podržavaju PnP-X objavljivanje svoje prisutnosti u lokalnoj mreži. Nakon što instalirate uređaj za koji je omogućen PnP-X, upravljački se program se konfigurira i dinamički učitava pri svakom korištenju uređaja, a od vas se najčešće ne traži nikakav unos.

Podaci koji se prikupljaju, obrađuju i prenose

Uređaji za koje je omogućena značajka PnP-X mogu svoju prisutnost oglašavati u lokalnoj mreži odašiljući podatke kao što su IP adresa uređaja i GUID putem lokalne mreže. PnP-X podržava širok raspon uređaja, uključujući mrežne pogone i uređaje (npr. digitalne fotoaparate) koji mogu sadržavati osobne podatke. Kada instalirate uređaj za koji je omogućena značajka PnP-X, klijent servisa Windows Update kontaktira mrežni servis Windows Update da bi pronašao i preuzeo upravljačke programe uređaja. Klijent servisa Windows Update upravlja svom komunikacijom između računala i servisa Windows Update. Da biste saznali više o podacima koje Windows Update prikuplja te o načinu korištenja tih podataka, pogledajte [Izjavu o zaštiti privatnosti za servise za](http://go.microsoft.com/fwlink/?linkid=50142) [ažuriranje](http://go.microsoft.com/fwlink/?linkid=50142).

#### Upotreba informacija

Kada instalirate uređaj s omogućenom značajkom PnP-X, podaci koji se šalju mrežnom servisu Windows Update koriste se za preuzimanje, instalaciju i upravljanje odgovarajućim upravljačkim programima uređaja. Podaci koji se šalju putem lokalne mreže koriste se za identifikaciju uređaja i omogućivanje pristupa značajkama koje uređaj nudi.

#### Izbor i kontrola

Administratori mogu odrediti mjesta za traženje upravljačkih programa ili spriječiti automatsko pristupanje korisnika i računala servisu Windows Update. Ne postoji način da se onemogući značajka PnP-X ili kontrolira vrsta podataka koji se šalju putem

uređaja s omogućenom značajkom PnP-X kada se tom uređaju pristupa putem mreže. Preporučujemo da prije priključivanja uređaja s omogućenom značajkom PnP-X u mrežu provjerite sigurnost svoje mreže. Informacije o načinu osiguravanja mreže potražite u pomoći i podršci u sustavu Windows.

#### [Vrh stranice](#page-10-0)

# Pomoćnik za kompatibilnost programa

# Opis funkcije značajke

Ako se u programu koji pokušate pokrenuti otkrije pogreška vezana uz nekompatibilnost, Pomoćnik za kompatibilnost programa pokušat će vam pomoći riješiti problem s kompatibilnošću. Ta vam značajka može pomoći s dvije vrste programa:

- **Poznat nekompatibilan program:** Ako se program nalazi na popisu programa nekompatibilnih sa sustavom Windows 7, pokreće se Pomoćnik za kompatibilnost programa. Ako je poznato da program izaziva ozbiljan problem, on će biti blokiran. U suprotnom će vas Pomoćnik za kompatibilnost programa upozoriti na problem s kompatibilnošću i ponuditi mogućnost pokretanja programa. U oba slučaja Pomoćnik za kompatibilnost programa nudi mogućnost mrežne provjere podataka ili rješenja.
- **Program koji ima problema koji ukazuju na nekompatibilnost:** ako program otkaže na način tipičan za nekompatibilne programe, pokreće se Pomoćnik za kompatibilnost programa i nudi mogućnost ponovnog pokretanja programa s preporučenim postavkama kompatibilnosti. Primjerice, programi koji se ne uspiju pokrenuti jer zahtijevaju posebnu razlučivost zaslona možda će raditi na vašem računalu čak i ako koristite drugu razlučivost zaslona.

Podaci koji se prikupljaju, obrađuju i prenose Pomoćnik za kompatibilnost programa surađuje sa servisom za izvješćivanje o pogreškama tvrtke Microsoft i tvrtki Microsoft prijavljuje pogreške s kompatibilnošću. Mogu se stvoriti izvješća o pogreškama koja uključuju podatke kao što su naziv programa,

tražene postavke kompatibilnosti te vaše dosadašnje akcije s programom. Ako pokušate pokrenuti program s popisa poznatih nekompatibilnih programa, izvješće se stvara samo kada odaberete mogućnost mrežnog traženja rješenja. Ako program otkaže na način koji ukazuje na nekompatibilnost, odmah se stvara izvješće o pogrešci. Ako prethodno niste pristali automatski prijavljivati probleme radi traženja rješenja, dobit ćete upit o tome želite li poslati izvješće o pogrešci. Microsoft ne koristi te podatke da bi utvrdio vaš identitet ili stupio u kontakt s vama.

Dodatne informacije o izvješćima o pogreškama u sustavu Windows i zaštiti privatnosti potražite u odjeljku [Servis za](http://go.microsoft.com/fwlink/?LinkId=248604) [izvješ](http://go.microsoft.com/fwlink/?LinkId=248604)[ć](http://go.microsoft.com/fwlink/?LinkId=248604)[ivanje o pogreškama tvrtke Microsoft](http://go.microsoft.com/fwlink/?LinkId=248604).

#### Upotreba informacija

Izvješća o pogreškama koriste se da biste dobili odgovore na probleme s kojima se susrećete u radu s programima. Odgovori sadrže veze koje, kada je to moguće, vode do web-mjesta proizvođača programa, gdje možete saznati više o mogućim rješenjima. Izvješća o pogreškama stvorena zbog pogrešaka u programima koriste se za određivanje postavki koje treba prilagoditi u slučaju problema s kompatibilnošću aplikacija nastalih u programima koje koristite u ovoj verziji sustava Windows.

#### Izbor i kontrola

Dijaloški okvir koji vas obavještava o pogrešci omogućuje vam da odaberete želite li koristiti pomoćnik za kompatibilnost programa da biste tvrtki Microsoft prijavili pogreške vezane uz kompatibilnost.

#### [Vrh stranice](#page-10-0)

Kartica Kompatibilnost u svojstvima programa

#### Opis funkcije značajke

Ako imate problema s kompatibilnošću aplikacija, možete koristiti karticu Kompatibilnost u prozoru svojstava programa da biste prilagodili postavke programa i omogućili nesmetan rad u sustavu Windows 7.

Podaci koji se prikupljaju, obrađuju i prenose Kada primijenite postavke kompatibilnosti pomoću kartice Kompatibilnost, servis za izvješćivanje o pogreškama tvrtke Microsoft stvara izvješće koje sadrži naziv programa i korištene postavke kompatibilnosti. Ako niste pristali automatski prijavljivati probleme radi traženja rješenja, dobit ćete o tome upit želite li poslati izvješće o pogrešci. Microsoft ne koristi te podatke da bi utvrdio vaš identitet ili stupio u kontakt s vama.

Dodatne informacije o izvješćivanju o pogreškama tvrtke Microsoft i zaštiti vaše privatnosti potražite u odjeljku [Servis za izvješ](http://go.microsoft.com/fwlink/?LinkId=248604)[ć](http://go.microsoft.com/fwlink/?LinkId=248604)[ivanje](http://go.microsoft.com/fwlink/?LinkId=248604) [o pogreškama tvrtke Microsoft.](http://go.microsoft.com/fwlink/?LinkId=248604)

#### Upotreba informacija

Podaci koje kartica Kompatibilnost šalje tvrtki Microsoft koriste se za određivanje i pronalaženje rješenja za probleme s kompatibilnošću programa koje koristite u ovoj verziji sustava Windows.

#### Izbor i kontrola

Da biste saznali kako odrediti hoće li se izvješća slati tvrtki Microsoft, pročitajte odjeljak [Servis za izvješ](http://go.microsoft.com/fwlink/?LinkId=248604)[ć](http://go.microsoft.com/fwlink/?LinkId=248604)[ivanje o pogreškama](http://go.microsoft.com/fwlink/?LinkId=248604) [tvrtke Microsoft.](http://go.microsoft.com/fwlink/?LinkId=248604)

#### [Vrh stranice](#page-10-0)

# Svojstva

# Opis funkcije značajke

Svojstva su podaci o datoteci koji omogućuju brzo pretraživanje i organiziranje datoteka. Neka su svojstva inherentna datoteci (primjerice, veličina), a druga su specifična za program ili uređaj (npr. postavke fotoaparata tijekom snimanja fotografije ili mjesto na kojem se fotoaparat nalazi).

Podaci koji se prikupljaju, obrađuju i prenose Vrsta pohranjenih podataka ovisit će o vrsti datoteke i programima koji je koriste. Primjeri svojstava uključuju naziv datoteke, datum izmjena, veličinu datoteke, autora, ključne riječi i komentare. Svojstva se pohranjuju unutar datoteke te se premještaju zajedno s datotekom ako se ona premješta ili kopira na drugo mjesto (npr. na mjesto za zajedničko korištenje) ili ako se šalje kao privitak epošte.

Upotreba informacija Svojstva potpomažu brže pretraživanje i organiziranje datoteka. Programi ih također mogu koristiti za izvođenje vlastitih specifičnih zadataka. Tvrtki Microsoft ne šalju se nikakvi podaci.

#### Izbor i kontrola

Neka svojstva datoteka možete uređivati ili ukloniti putem okna pretpregleda u pregledniku Windows Explorer ili klikom na datoteku desnom tipkom miša, a zatim klikom na **Svojstva**. Tim se načinom ne mogu ukloniti neka inherentna svojstva, primjerice datum promjene, veličina i naziv datoteke te neka svojstva specifična za pojedine programe. Svojstva specifična za određeni program možete urediti ili ukloniti samo ako program korišten za stvaranje datoteke podržava te značajke. Dodatne informacije o mijenjanju ili uklanjanju svojstava datoteka potražite u pomoći i podršci u sustavu Windows.

#### [Vrh stranice](#page-10-0)

#### Veze putem daljinskog pristupa

#### Opis funkcije značajke

Modemsko povezivanje s mrežom kao komponenta značajke Veze putem daljinskog pristupa omogućuje pristup internetu putem modema ili širokopojasne tehnologije, kao što su kabelski modem i DSL (digital subscriber line). Ono vam omogućuje i povezivanje s privatnim mrežama pomoću virtualne privatne mreže (VPN) i servisa za udaljeni pristup (RAS). Komponentom RAS klijentsko se računalo (obično je to vaše računalo) povezuje s glavnim računalom (koje se naziva i poslužiteljem za daljinski pristup) putem standardiziranih protokola. VPN tehnologije korisnicima omogućuju povezivanje s privatnom – primjerice korporacijskom – mrežom putem interneta.

Modemsko povezivanje s mrežom obuhvaća komponente za telefonsko pozivanje, kao što su RAS Client, Upravitelj veze te RAS Phone i programe za telefonsko povezivanje putem naredbenog retka, npr. rasdial.

Podaci koji se prikupljaju, obrađuju i prenose Komponente za telefonsko pozivanje prikupljaju podatke s računala, npr. vaše korisničko ime, lozinku i naziv domene. Ti se podaci šalju sustavu s kojim se pokušavate povezati. Tvrtki Microsoft ne šalju se nikakvi podaci. Podaci vezani uz sigurnost,

kao što su vaše korisničko ime i lozinka, šifriraju se i pohranjuju na vašem računalu da bi se zaštitila vaša privatnost i sigurnost vašeg računala.

#### Upotreba informacija

Podaci iz programa za telefonsko pozivanje koriste se za povezivanje računala s internetom. Tvrtki Microsoft ne šalju se nikakvi podaci.

#### Izbor i kontrola

U programima za telefonsko pozivanje koji se ne pokreću iz naredbenog retka možete odabrati spremanje lozinke označavanjem mogućnosti **Spremi ovo korisničko ime i lozinku**, a možete i u bilo kojem trenutku poništiti tu mogućnost da biste iz programa za telefonsko pozivanje izbrisali prethodno spremljenu lozinku. Budući da je ta mogućnost po zadanim postavkama isključena, od vas se može tražiti da upišete lozinku da biste se povezali s internetom ili mrežom. U programima koji se pokreću iz naredbenog retka, kao što je rasdial, ne postoji mogućnost spremanja lozinke.

#### [Vrh stranice](#page-10-0)

#### Veze s udaljenim aplikacijama i radnim računalima

#### Opis funkcije značajke

Značajka Veze s udaljenim aplikacijama i računalima omogućuje pristup programima i radnim površinama na udaljenim računalima objavljenima za daljinski pristup putem interneta.

Podaci koji se prikupljaju, obrađuju i prenose Kada omogućite vezu, konfiguracijske se datoteke preuzimaju na računalo s udaljenog URL-a koji navedete. Te konfiguracijske datoteke sadrže veze do programa i radnih površina na udaljenim računalima da biste ih mogli pokretati sa svojeg računala. Vaše će računalo s vremena na vrijeme automatski provjeravati ima li ažuriranja tih konfiguracijskih datoteka te ih preuzimati. Ti se programi pokreću na udaljenim računalima, a podaci koje unesete u programe prenose se putem mreže na udaljena računala.

#### Upotreba informacija

Ažuriranja konfiguracijskih datoteka značajke Veze s udaljenim aplikacijama i računalima mogu uključivati promjene postavki

pružajući vam, između ostalog, pristup novim programima. Novi će se programi, međutim, pokretati samo ako ih vi odlučite pokrenuti. Ta značajka šalje podatke na udaljena računala na kojima su pokrenuti udaljeni programi. Udaljeni programi koriste te podatke sukladno pravilima zaštite privatnosti koja primjenjuju proizvođači tih programa i administratori udaljenih računala. Osim u slučaju da značajku Veze s udaljenim aplikacijama i računalima koristite za pristup programima i radnim površinama u tvrtki Microsoft, tvrtki Microsoft ne šalju se nikakvi podaci.

#### Izbor i kontrola

Možete odabrati želite li koristiti veze s udaljenim aplikacijama i računalima. Značajku Veze s udaljenim aplikacijama i računalima možete dodati ili ukloniti tako da odete u mapu Veze s udaljenim aplikacijama i računalima na upravljačkoj ploči. Novu vezu možete dodati klikom na **Postavljanje nove veze pomoću Veza s udaljenim aplikacijama i računalima**i unosom URL-a veze u dijaloški okvir. Vezu i datoteke veze možete ukloniti klikom na **Ukloni** u dijaloškom okviru s opisom veze. Ako prekinete vezu bez zatvaranja svih otvorenih aplikacija, te aplikacije ostaju otvorene na udaljenom računalu. Značajka Veze s udaljenim aplikacijama i računalima ne prikazuje se na popisu Dodavanje ili uklanjanje programa na upravljačkoj ploči. Dodatne informacije o značajki Veze s udaljenim aplikacijama i računalima potražite u pomoći i podršci u sustavu Windows.

#### [Vrh stranice](#page-10-0)

#### Veza s udaljenim računalom

Opis funkcije značajke Veza s udaljenom radnom površinom omogućuje daljinsko povezivanje s glavnim računalom na kojem je pokrenut servis Windows Terminal Services.

Podaci koji se prikupljaju, obrađuju i prenose Postavke veze s udaljenom radnom površinom pohranjuju se u datoteci protokola za udaljenu radnu površinu (RDP) na računalu. Te postavke uključuju naziv domene i postavke konfiguracije veze, kao što su naziv udaljenog računala, korisničko ime, podaci za prikaz, podaci o lokalnom uređaju, audioinformacije, međuspremnik, postavke veze i nazivi udaljenih programa.

Vjerodajnice za te veze i vjerodajnice proxy poslužitelja servisa Terminal Services pohranjuju se pomoću upravitelja vjerodajnica. Popis pouzdanih naziva pristupnih poslužitelja za servis Terminal Services pohranjuje se u registru. Taj se popis trajno pohranjuje ako ga administrator ne izbriše te se ne šalje tvrtki Microsoft.

#### Upotreba informacija

Podaci prikupljeni ovom značajkom dopuštaju vam da se, koristeći preferirane postavke, povezujete s udaljenim računalima koja koriste servis Windows Terminal Services. Prikupljaju se korisničko ime, lozinka te podaci o domeni da bi se omogućilo spremanje postavki veze te pokretanje veze dvoklikom na RDP datoteku. Tvrtki Microsoft ne šalju se nikakvi podaci.

#### Izbor i kontrola

Možete odabrati želite li koristiti vezu s udaljenom radnom površinom. Ako je koristite, vaše RDP datoteke sadrže podatke potrebne za povezivanje s udaljenim računalom, uključujući mogućnosti i postavke konfigurirane prilikom automatskog spremanja datoteke. Možete prilagođavati RDP datoteke, uključujući datoteke za povezivanje s istim računalom primjenom drugih postavki. Da biste promijenili spremljene vjerodajnice, idite na značajku Upravitelj vjerodajnicama na upravljačkoj ploči. Dodatne informacije o korištenju veze s udaljenom radnom površinom potražite u pomoći i podršci u sustavu Windows.

#### [Vrh stranice](#page-10-0)

Klijent usluga upravljanja pravima (RMS)

#### Opis funkcije značajke

Softverski klijent usluga upravljanja pravima (RMS) tehnologija je zaštite podataka koja surađuje s programima koji podržavaju RMS da bi spriječila neovlašteno korištenje digitalnih informacija. Možete definirati način na koji primatelji koriste podatke sadržane u datoteci, primjerice tko može otvarati, mijenjati ili ispisivati datoteku, odnosno poduzimati druge akcije s njom. Da biste stvorili ili pregledali datoteku s ograničenim dozvolama, na računalu mora biti pokrenut program koji podržava RMS i omogućen pristup RMS poslužitelju.

Podaci koji se prikupljaju, obrađuju i prenose RMS koristi vašu adresu e-pošte da bi vas identificirao. Vaša adresa e-pošte bit će pohranjena na vašem računalu u licencama za korištenje i certifikatima identiteta koje stvara RMS poslužitelj. Certifikati identiteta i licence za korištenje prenose se s RMS poslužitelja i na njih. Na RMS poslužitelju pohranjuje se i adresa epošte. Ako je vaše računalo dio velike tvrtke ili umreženog okruženja, ta je tvrtka obično vlasnik RMS poslužitelja koji je najčešće i smješten unutar nje. Ako koristite servise Windows Live RMS, poslužitelj će biti RMS poslužitelj u tvrtki Microsoft. Podaci koji se šalju RMS poslužiteljima tvrtke Microsoft šalju se u šifriranom obliku.

# Upotreba informacija

Licenca za korištenje omogućuje pristup zaštićenim podacima. Certifikat identiteta koristi se da biste se identificirali pred RMS poslužiteljem, a omogućuje zaštitu podataka i pristup zaštićenim podacima.

#### Izbor i kontrola

RMS značajke moraju biti omogućene putem programa koji podržava RMS i po zadanome nisu omogućene. Možete odabrati da ih ne omogućujete i ne koristite, no ako ih ne omogućite, nećete moći otvarati datoteke s ograničenim dozvolama.

# [Vrh stranice](#page-10-0)

#### Tehnologija Teredo

Opis funkcije značajke Tehnologija Teredo omogućuje računalima i mrežama komunikaciju putem većeg broja protokola umrežavanja.

Podaci koji se prikupljaju, obrađuju i prenose Pri svakom pokretanju računala Teredo će, ako je to potrebno, radi povezivanja putem internetskog protokola verzije 6 (IPv6) pokušati pronaći javni internetski servis IPv6 na internetu. Ako koristite program koji od tehnologije Teredo zahtijeva korištenje IPv6 veze ili konfigurirate vatrozid tako da uvijek omogućuje IPv6 povezivanje, Teredo će povremeno putem interneta stupati u kontakt sa servisom Teredo tvrtke Microsoft. Jedini podaci koji se šalju tvrtki Microsoft standardni su podaci o računalu te naziv traženog servisa (primjerice teredo.ipv6.microsoft.com).

#### Upotreba informacija

Podaci poslani s vašeg računala putem tehnologije Teredo koriste se da bi se utvrdilo je li vaše računalo povezano s internetom i može li pronaći javni IPv6 servis. Kada se servis pronađe, podaci se šalju da bi se održala veza s IPv6 servisom.

#### Izbor i kontrola

Pomoću alata za naredbeni redak netsh možete promijeniti upit koji servis šalje putem interneta da biste koristili poslužitelje drugih davatelja umjesto onih tvrtke Microsoft, a možete i isključiti tu značajku.

# [Vrh stranice](#page-10-0)

#### Servisi Trusted Platform Module (TPM)

#### Opis funkcije značajke

Sigurnosni hardver Trusted Platform Module (TPM) jest mikročip ugrađen u neka računala koji, ako postoji i ako je aktiviran, računalu omogućuje korištenje naprednih sigurnosnih značajki, kao što je BitLocker šifriranje pogona.

Podaci koji se prikupljaju, obrađuju i prenose Servisi TPM uključuju funkcionalnost aktiviranja TPM-a, što olakšava uključivanje i stvaranje vlasnika za TPM. U sklopu postupka pokretanja od vas se traži stvaranje lozinke vlasnika TPM-a. Da biste koristili TPM na računalu, morate stvoriti lozinku vlasnika TPM-a. Lozinka vlasnika TPM-a jamči da samo vi imate pristup administrativnim funkcijama TPM-a. Spremanje lozinke vlasnika TPM-a omogućuje jednostavno upravljanje pristupom TPM-u.

Čarobnjak za pokretanje TPM-a omogućuje ispis lozinke vlasnika TPM-a ili njezino spremanje u datoteku na USB izbrisivom memorijskom pogonu. Spremljena datoteka sadrži podatke za provjeru autentičnosti vlasnika TPM-a, koji se stvaraju iz lozinke vlasnika TPM-a. Datoteka sadrži i naziv računala, verziju operacijskog sustava, korisnika koji ju je stvorio te podatke o datumu stvaranja, što vam pomaže pri prepoznavanju datoteke.

Svaki TPM sadrži jedinstven kriptografski potvrdni ključ koji se koristi za provjeru autentičnosti. Proizvođač računala može stvoriti i u TPM-u pohraniti potvrdni ključ ili Windows 7 može pokrenuti stvaranje potvrdnog ključa u sklopu TPM-a. Potvrdni ključ nikad nije posve izložen izvan TPM-a, a nakon stvaranja više ne može biti poništen.

Nakon pokretanja TPM-a programi mogu koristiti TPM da bi stvorili i zaštitili dodatne jedinstvene kriptografske ključeve. Primjerice, značajka BitLocker šifriranja pogona koristi TPM da bi zaštitila ključ kojim se šifrira tvrdi disk.

# Upotreba informacija

Ako spremite lozinku vlasnika TPM-a u datoteku, u toj se datoteci spremaju dodatni podaci o računalu i korisniku koji pomažu identificirati odgovarajuće računalo i TPM. Windows koristi potvrdni ključ za TPM samo tijekom pokretanja TPM-a da bi šifrirao lozinku vlasnika TPM-a prije nego što je pošalje TPM-u. Windows ne iznosi kriptografske ključeve iz računala.

# Izbor i kontrola

Nakon pokretanja TPM-a pripadni servisi omogućuju administratoru sprječavanje pristupa odabranim TPM funkcionalnostima putem značajke upravljanja naredbama. Po zadanome Windows blokira TPM naredbe koje bi mogle otkriti osobne podatke i TPM naredbe koje se više ne koriste u trenutačnim verzijama hardvera. Administrator može izmijeniti taj popis blokiranih naredbi.

TPM možete isključiti u bilo kojem trenutku. Isključivanje TPM-a sprječava da softver na vašem računalu koristi kriptografske mogućnosti TPM-a. Možete i izbrisati TPM i vratiti tvornički zadane postavke. Brisanje TPM-a uklanja podatke o vlasniku i, s izuzetkom potvrdnog ključa, sve ključeve koji se temelje na TPM-u ili kriptografske podatke koje su programi možda stvorili dok se koristio TPM.

# [Vrh stranice](#page-10-0)

#### Ažuriranje korijenskih certifikata

#### Opis funkcije značajke

Značajka ažuriranja korijenskih certifikata kontaktira mrežni servis Windows Update da bi provjerila je li Microsoft na svoj popis pouzdanih ustanova dodao ustanovu za izdavanje certifikata, ali

samo kada program dobije certifikat koji je izdala ustanova za izdavanje certifikata koja nije izravno pouzdana (tj. kada certifikat nije pohranjen na popisu pouzdanih certifikata na vašem računalu). Ako je ustanova za izdavanje certifikata dodana na popis pouzdanih ustanova tvrtke Microsoft, njezin će se certifikat automatski dodati na popis pouzdanih certifikata na vašem računalu.

#### Podaci koji se prikupljaju, obrađuju i prenose

Ažuriranje korijenskih certifikata šalje zahtjev mrežnom servisu Windows Update, koji u programu korijenskih certifikata tvrtke Microsoft traži ažuran popis ustanova za izdavanje korijenskih certifikata. Ako se na popisu nalazi nepouzdan certifikat, Ažuriranje korijenskih certifikata dohvaća taj certifikat sa servisa Windows Update i smješta ga u prostor za pohranu pouzdanih certifikata na računalu. Preneseni podaci sadrže nazive i kriptografske šifre korijenskih certifikata. Microsoft ne koristi te podatke da bi utvrdio vaš identitet ili stupio u kontakt s vama.

Dodatne informacije o servisu Windows Update i vašoj privatnosti potražite u [Izjavu o zaštiti privatnosti za servise za ažuriranje](http://go.microsoft.com/fwlink/?linkid=50142).

#### Upotreba informacija

Microsoft koristi podatke da bi ažurirao popis pouzdanih certifikata na vašem računalu.

#### Izbor i kontrola

Značajka ažuriranja korijenskih certifikata po zadanome je omogućena. Administratori mogu konfigurirati pravila grupe da bi onemogućili ažuriranje korijenskih certifikata na računalu.

#### Dodatne informacije

Ako ste dobili certifikat koji je izdala ustanova za izdavanje korijenskih certifikata koja nije izravno pouzdana, a na računalu nije instalirana komponenta Ažuriranje korijenskih certifikata, nećete moći dovršiti akciju za koju je potrebna provjera autentičnosti. Primjerice, možda nećete moći instalirati softver, pregledavati šifrirane ili digitalno potpisane poruke e-pošte ili koristiti preglednik u šifriranoj sesiji.

#### [Vrh stranice](#page-10-0)

Tehnologija UPnP™

Opis funkcije značajke

Tehnologija UPnP omogućuje nadzor ravnopravnih uređaja namijenjen mrežnim uređajima. Tehnologija UPnP pomaže pronaći uređaje i servise na mreži i dopušta da njima upravljate putem standardiziranih protokola.

Podaci koji se prikupljaju, obrađuju i prenose Ako tehnologija UPnP pronađe UPnP uređaje u mreži, računalo može primati podatke s uređaja, uključujući promjene njihovih statusa. Ako UPnP uređaj pošalje URL, možete putem preglednika pristupati od strane proizvođača definiranim kontrolnim značajkama, podacima ili svojstvima specifičnim za taj uređaj. Odgovarajuće konfigurirani uređaji također mogu dopuštati pristup podacima pohranjenim na uređaju, uključujući glazbu, slike, videozapise i dokumente.

# Upotreba informacija

Razmijenjeni podaci obuhvaćaju osnovne podatke o uređajima i njihovim servisima te URL koji se može koristiti za prikupljanje dodatnih podataka, kao što su vrsta, model i serijski broj uređaja. Podaci, osim toga, mogu sadržavati popis uređaja i servisa te URLove koji se koriste za pristup značajkama. U aplikacijama koje imaju dozvolu pristupa UPnP uređajima odgovarajuće konfigurirani uređaji tim aplikacijama mogu slati podatke pohranjene na uređaju, uključujući glazbu, slike, videozapise i dokumente. Neke aplikacije mogu imati mogućnost snimanja nešifriranih strujanja te stvaranje kopija podataka pohranjenih na uređaju.

# Izbor i kontrola

Da biste dopustili ili spriječili otkrivanje UPnP uređaja na mreži, možete omogućiti ili onemogućiti mrežno otkrivanje u centru za mreže i zajedničko korištenje na upravljačkoj ploči klikom na **Promjena dodatnih postavki zajedničkog korištenja**. Po

zadanom je tehnologija UPnP omogućena ako konfigurirate računalo za pristup kućnoj mreži, ali je onemogućena ako odaberete poslovnu ili javnu mrežu. Dodatne informacije o mrežnom otkrivanju potražite u pomoći i podršci u sustavu Windows.

Prije nego što UPnP uređajima dopustite komunikaciju u mreži, preporučujemo da provjerite je li mreža sigurna. Informacije o

načinu osiguravanja bežične mreže potražite u pomoći i podršci u sustavu Windows.

#### [Vrh stranice](#page-10-0)

#### Windows Anytime Upgrade

Opis funkcije značajke

Windows Anytime Upgrade omogućuje jednostavnu nadogradnju vaše verzije sustava Windows 7 tako što vas usmjerava na webmjesto trgovca koji sudjeluje u programu, gdje možete kupiti nadogradnju.

Podaci koji se prikupljaju, obrađuju i prenose

Kada koristite Windows Anytime Upgrade, bit ćete upućeni na web-mjesto tvrtke Microsoft. Bit će poslani i neki dodatni podaci, uključujući izdanje sustava Windows 7 koje posjedujete, šifru zemlje ili regije, ciljnu verziju nadogradnje, proizvođača od kojeg ste kupili trenutačni operacijski sustav i trgovca kojem bi trebalo uputiti vaš zahtjev za nadogradnjom.

Kada vaša verzija sustava Windows 7 bude nadograđena, ažuriranja mogu biti dostupna putem servisa Windows Update. Kao dio servisa Windows Anytime Upgrade ta će ažuriranja biti preuzeta i instalirana na računalo sukladno postavkama servisa Windows Update. Da biste saznali više o podacima koje Windows Update prikuplja te o načinu korištenja tih podataka, pogledajte [Izjavu o zaštiti privatnosti za servise za ažuriranje](http://go.microsoft.com/fwlink/?linkid=50142).

#### Upotreba informacija

Podaci se koriste da bi vas se povezalo s trgovcem i da biste na siguran način nadogradili svoje računalo na ispravnu verziju sustava Windows. Informacije se najprije šalju poslužitelju tvrtke Microsoft, gdje se koriste u svrhu nadzora, a potom se preusmjeravaju odgovarajućem trgovcu koji sudjeluje u programu.

#### Izbor i kontrola

U bilo kojem trenutku možete započeti nadogradnju ili otkazati postupak kupnje. Administratori mogu onemogućiti Windows Anytime Upgrade putem pravila grupe. Dodatne informacije o korištenju značajke Windows Anytime Upgrade možete pronaći u pomoći i podršci u sustavu Windows.

#### [Vrh stranice](#page-10-0)

Program unaprjeđivanja zadovoljstva korisnika sustava Windows (CEIP)

Opis funkcije značajke

Ako odaberete sudjelovanje u programu Windows CEIP, Microsoft prikuplja osnovne podatke o načinu na koji koristite programe, računalo, povezane uređaje i sustav Windows 7. Prikupljamo i podatke o tome kako je svaka od stavki postavljena i kako radi. Kada sudjelujete, CEIP s vremena na vrijeme preuzima datoteku da bi prikupio podatke o problemima koje možda imate sa sustavom Windows. Izvješća u sklopu programa CEIP šalju se tvrtki Microsoft da bi se poboljšale značajke koje korisnici najčešće koriste i da bi se pronašla rješenja za najčešće probleme. Microsoft ne koristi prikupljene podatke da bi utvrdio vaš identitet ili stupio u kontakt s vama.

Podaci koji se prikupljaju, obrađuju i prenose CEIP-ova izvješća najčešće sadrže podatke o:

- **konfiguraciji** , odnosno o broju procesora na računalu, broju mrežnih veza koje se koriste, razlučivostima zaslona uređaja koji imaju zaslone te verziji sustava Windows koja se koristi. Izvješća mogu sadržavati podatke o konfiguraciji, kao što je snaga signala između računala i bežičnog uređaja ili uređaja s omogućenim Bluetooth povezivanjem te podatke o tome jesu li uključene neke značajke, primjerice USB veze velike brzine.
- **performansama i pouzdanosti** , odnosno brzini reakcije programa kada kliknete gumb, broju problema s programom ili uređajem te brzini slanja ili primanja podataka putem mrežne veze.
- **upotrebi programa** , odnosno značajkama koje najčešće koristite, o tome koliko često pokrećete programe, o učestalosti korištenja pomoći i podrške u sustavu Windows te o broju mapa koje obično stvarate na radnoj površini.

CEIP-ova izvješća sadrže i informacije o događajima (podatke iz zapisnika događaja) na računalu koji sežu do najviše sedam dana koji su prethodili vašoj odluci o sudjelovanju u CEIP-u. Budući da većina korisnika odlučuje sudjelovati u CEIP-u u roku od nekoliko dana od postavljanja sustava Windows, Microsoft te podatke koristi da bi analizirao i popravio iskustvo postavljanja sustava Windows 7.

Ti se podaci šalju tvrtki Microsoft kada se povežete s internetom. Izvješća u sklopu programa CEIP neće namjerno sadržavati podatke za kontakt, primjerice vaše ime, adresu ili telefonski broj. No neka izvješća mogu nehotice sadržavati određene pojedinačne identifikatore, primjerice serijski broj uređaja povezanog s računalom. Microsoft filtrira podatke koji se nalaze u CEIP-ovim izvješćima da bi pokušao ukloniti sve pojedinačne identifikatore koje bi ta izvješća mogla sadržavati. U slučaju da zaprimi takve pojedinačne identifikatore, Microsoft ih neće koristiti da bi utvrdio vaš identitet ili stupio u kontakt s vama.

CEIP generira globalno jedinstven identifikator (GUID) koji se pohranjuje na vašem računalu i šalje zajedno s CEIP-ovim izvješćima da bi se vaše računalo moglo jedinstveno identificirati. GUID je nasumično generiran broj koji ne sadrži osobne podatke i ne koristi se za utvrđivanje vašeg identiteta.

CEIP s vremena na vrijeme preuzima datoteku da bi prikupio podatke o problemima koje možda imate sa sustavom Windows. Ta datoteka sustavu Windows omogućuje prikupljanje dodatnih podataka koji pomažu pri traženju rješenja za uobičajene probleme.

#### Upotreba informacija

Microsoft koristi CEIP za poboljšanje softvera. Podatke prikupljene putem CEIP-a možda ćemo podijeliti i s partnerima tvrtke Microsoft da bi i oni mogli poboljšati svoj softver, ali se ti podaci ne mogu koristiti da bi se utvrdio vaš identitet. GUID koristimo da bismo procijenili raširenost povratnih informacija koje primamo i odredili način na koji ih valja razvrstati prema važnosti. GUID, primjerice, tvrtki Microsoft omogućuje da razlikuje slučajeve u kojima jedan korisnik stotinu puta doživi isti problem od onih u kojima stotinu korisnika taj problem doživi samo jedanput. Podatke prikupljene putem CEIP-a Microsoft ne koristi da bi utvrdio vaš identitet ili stupio u kontakt s vama.

#### Izbor i kontrola

Ako tijekom postavljanja sustava Windows 7 odaberete preporučene postavke, uključujete Windows CEIP. Ako odlučite sudjelovati, CEIP će prikupiti prethodno opisane podatke za sve korisnike na vašem računalu. Administratori mogu uključiti ili isključiti CEIP u akcijskom centru na upravljačkoj ploči, odabirom mogućnosti "Promjena postavki unaprjeđivanja zadovoljstva korisnika".

Dodatne informacije potražite u odjeljku [Naj](https://technet.microsoft.com/library/cc753606(v=ws.10).aspx)[č](https://technet.microsoft.com/library/cc753606(v=ws.10).aspx)[eš](https://technet.microsoft.com/library/cc753606(v=ws.10).aspx)[ć](https://technet.microsoft.com/library/cc753606(v=ws.10).aspx)[a pitanja o](https://technet.microsoft.com/library/cc753606(v=ws.10).aspx) [programu unaprjeđivanja zadovoljstva korisnika tvrtkeMicrosoft](https://technet.microsoft.com/library/cc753606(v=ws.10).aspx).

#### [Vrh stranice](#page-10-0)

# Windows Defender

Opis funkcije značajke Windows Defender na vašem računalu traži zlonamjeran i drugi potencijalno neželjen softver. On nudi dva načina zaštite računala od zlonamjernog i drugog potencijalno neželjenog softvera:

- **Zaštita u stvarnom vremenu.** Windows Defender vas upozorava kada se zlonamjeran ili drugi potencijalno neželjen softver pokuša instalirati ili pokrenuti na računalu. Upozorava vas i kad ti programi pokušaju promijeniti važne postavke sustava Windows.
- **Mogućnosti skeniranja.** Windows Defender možete koristiti za skeniranje računala radi otkrivanja zlonamjernog i drugog potencijalno neželjenog softvera, za zakazivanje redovitog skeniranja i za automatsko uklanjanje svog zlonamjernog softvera koji se otkrije tijekom skeniranja.

Ako tijekom instalacije sustava Windows 7 odaberete preporučene postavke, uključujete zaštitu u stvarnom vremenu i automatsko skeniranje putem značajke Windows Defender. Windows Defender prije skeniranja automatski preuzima i instalira ažurirane definicije, a potom uklanja softver koji tijekom skeniranja izazove ozbiljne ili visoke razine upozorenja. Tu postavku možete u bilo kojem trenutku promijeniti koristeći mogućnosti programa Windows Defender.

#### Značajka Microsoft SpyNet Opis funkcije značajke

Zajednica za zaštitu od zlonamjernih programa Microsoft SpyNet dobrovoljna je zajednica koja okuplja korisnike programa Windows Defender iz cijelog svijeta. Putem zajednice Microsoft SpyNet korisnici mogu tvrtki Microsoft prijavljivati zlonamjerne programe i druge oblike potencijalno neželjenog softvera. Kada postavite Windows 7, možete odabrati želite li se pridružiti zajednici Microsoft SpyNet. Ako se odlučite pridružiti, tvrtki Microsoft šalju se izvješća o zlonamjernom i drugom potencijalno neželjenom softveru. Vrsta podataka koji se šalju u izvješćima ovisi o vašoj razini članstva u zajednici Microsoft SpyNet.

Podaci koji se prikupljaju, obrađuju i prenose Izvješća zajednice Microsoft SpyNet sadrže podatke o datotekama ili programima koje prijavljujete, kao što su nazivi datoteka, kriptografski ključ, ime prodavača, veličina i vremenske oznake. Microsoft SpyNet može prikupljati i pune URL-ove koji upućuju na izvor datoteke, a oni mogu povremeno sadržavati osobne podatke, kao što su traženi pojmovi ili podaci uneseni u obrasce. Izvješća mogu sadržavati i akcije koje ste poduzeli kada vas je Windows Defender obavijestio o otkrivenom softveru. Izvješća zajednice Microsoft SpyNet sadrže te podatke jer oni tvrtki Microsoft olakšavaju procjenu učinkovitosti programa Windows Defender pri otkrivanju i uklanjanju zlonamjernog i potencijalno neželjenog softvera.

Izvješća se automatski šalju tvrtki Microsoft kada:

- Windows Defender otkrije softver ili promjene na računalu koje je načinio softver čija rizičnost još nije analizirana.
- primijenite akcije na softver koji je otkrio Windows Defender.
- Windows Defender završava zakazano skeniranje i sukladno vašim postavkama automatski primjenjuje akcije na softver koji je otkrio.

Microsoft SpyNet može nenamjerno prikupiti osobne podatke. Ako Microsoft SpyNet i prikupi osobne podatke, Microsoft te podatke neće koristiti da bi utvrdio vaš identitet ili stupio u kontakt s vama.

Zajednici Microsoft SpyNet možete se pridružiti kao osnovni ili

napredni član. Ako tijekom postavljanja sustava Windows odaberete preporučene postavke, pridružujete se kao osnovni član. Izvješća za osnovne članove sadrže prethodno opisane podatke. Izvješća za napredne članove opsežnija su te povremeno mogu sadržavati osobne podatke iz, primjerice, putova datoteka i djelomičnih ispisa memorije. Ta izvješća, uz izvješća drugih korisnika programa Windows Defender koji sudjeluju u zajednici Microsoft SpyNet, omogućuju našim istraživačima da brže otkriju nove prijetnje. Potom se stvaraju definicije zlonamjernih programa za programe koji ispunjavaju kriterije analize, a ažurirane se definicije stavljaju na raspolaganje svim korisnicima putem značajke Windows Update.

Ako se pridružite zajednici Microsoft SpyNet kao osnovni ili napredni član, Microsoft može zatražiti ogledno izvješće. To izvješće sadrži konkretne datoteke s vašeg računala za koje Microsoft sumnja da bi mogle sadržavati potencijalno neželjen softver. Izvješće se koristi za daljnju analizu. Svaki će vam put biti postavljeno pitanje želite li to izvješće poslati tvrtki Microsoft.

Ta se izvješća tvrtki Microsoft šalju u šifriranom obliku radi zaštite vaše privatnosti.

#### Upotreba informacija

Izvješća zajednice Microsoft SpyNet koriste se za poboljšanje softvera i usluga tvrtke Microsoft. Izvješća se mogu koristiti i u statističke svrhe, za testiranje ili analizu te generiranje definicija. Izvješćima mogu pristupiti samo zaposlenici tvrtke Microsoft, tvrtke s kojima ona ima ugovor te partneri i dobavljači kojima su izvješća potrebna iz poslovnih razloga.

#### Izbor i kontrola

U bilo kojem trenutku možete se pridružiti zajednici Microsoft SpyNet, napustiti je ili promijeniti razinu svojeg članstva.

Možete uključiti i isključiti automatsko skeniranje te promijeniti učestalost i vrstu skeniranja. Možete odabrati i koje će se akcije automatski primijeniti na softver koji Windows Defender otkrije tijekom zakazanog skeniranja.

Svoje članstvo u zajednici Microsoft SpyNet ili postavke možete promijeniti na izborniku Alati u programu Windows Defender.

Značajka povijesti Opis funkcije značajke Ta značajka daje popis svih programa na računalu koje otkrije Windows Defender i akcija poduzetih prilikom otkrivanja tih programa.

Uz to, možete pregledati popis programa koje Windows Defender ne nadzire dok su pokrenuti na računalu (dopuštene stavke). Možete pregledati i programe čije pokretanje Windows Defender sprječava sve dok ih ne uklonite ili im ponovno dopustite pokretanje (stavke u karanteni).

Podaci koji se prikupljaju, obrađuju i prenose Na računalo se automatski pohranjuju popis softvera koji Windows Defender otkrije, akcije koje poduzimate i koje poduzimaju drugi korisnici te akcije koje poduzima Windows Defender. Svi korisnici mogu pregledati povijest u programu Windows Defender da bi vidjeli zlonamjeran i drugi potencijalno neželjen softver koji se pokušao instalirati ili pokrenuti na računalu ili je njegovo pokretanje dopustio neki drugi korisnik. Ako, primjerice, saznate da se pojavio nov zlonamjeran softver, možete provjeriti povijest da biste vidjeli je li Windows Defender spriječio da taj softver zarazi vaše računalo. Značajka povijesti ne šalje podatke tvrtki Microsoft.

Izbor i kontrola Administrator može izbrisati popise povijesti.

# [Vrh stranice](#page-10-0)

#### Pridruživanje datoteka u sustavu Windows

#### Opis funkcije značajke

Pridruživanje datoteka u sustavu Windows pomaže korisnicima povezati vrste datoteka s određenim programima. Ako pokušate otvoriti vrstu datoteke s kojom nije povezan nijedan program, Windows će vas upitati želite li koristiti pridruživanje datoteka u sustavu Windows da biste pronašli program za tu datoteku. Ako odlučite koristiti taj servis, on će tvrtki Microsoft poslati datotečni nastavak. Prikazat će se programi koji se najčešće koriste s tim datotečnim nastavkom.

Podaci koji se prikupljaju, obrađuju i prenose

Ako odaberete korištenje pridruživanja datoteka u sustavu Windows, tvrtki Microsoft šalju se datotečni nastavak i jezik zaslonskog prikaza s računala. Tvrtki Microsoft ne šalje se ostatak naziva datoteke.

#### Upotreba informacija

Kada pošaljete datotečni nastavak, servis vraća popis programa koji, prema saznanjima tvrtke Microsoft, otvaraju datoteke s tim nastavkom. Osim u slučaju da odaberete preuzimanje i instalaciju nekog programa, pridruživanja se za tu vrstu datoteke ne mijenjaju.

#### Izbor i kontrola

Kada pokušate otvoriti datoteku bez pridruženog programa, možete odabrati želite li koristiti pridruživanje datoteka u sustavu Windows. Tvrtki Microsoft ne šalju se podaci o pridruživanju ako odlučite ne koristiti taj servis. Nekoliko je načina na koje administratori mogu spriječiti korisnike da koriste taj servis. Dodatne informacije o mogućnostima administriranja potražite u priručniku [Korištenje sustava Windows](http://go.microsoft.com/fwlink/?LinkId=148050) 7 i Windows Server: [članak](http://go.microsoft.com/fwlink/?LinkId=148050) [o kontroli komunikacije s internetom](http://go.microsoft.com/fwlink/?LinkId=148050) na web-mjestu Microsoft TechNet.

#### [Vrh stranice](#page-10-0)

#### Pomoć za Windows

Mrežna pomoć i podrška u sustavu Windows Opis funkcije značajke

Značajka mrežne pomoći i podrške u sustavu Windows, kada je uključena, omogućuje vam da pretražujete sadržaj mrežne pomoći kada ste povezani s internetom i tako dobijete najažurnije dostupne sadržaje.

# Podaci koji se prikupljaju, obrađuju i prenose

Kada koristite mrežnu pomoć i podršku u sustavu Windows, tvrtki Microsoft šalju se vaši upiti te ocjene ili povratne informacije koje odlučite dati o temama pomoći. Mrežna pomoć i podrška u sustavu Windows neće namjerno prikupljati nikakve podatke koji bi se mogli koristiti da bi vas se identificiralo. Ako takve podatke upišete u okvire za pretraživanje ili povratne informacije, ti će podaci biti poslani, ali ih Microsoft neće koristiti da bi utvrdio vaš identitet ili

stupio u kontakt s vama.

# Upotreba informacija

Microsoft podatke koje unesete koristi da bi vam poslao teme pomoći kao odgovor na vaše upite, vratio najrelevantnije rezultate te razvio nove i poboljšao postojeće sadržaje.

#### Izbor i kontrola

Ako tijekom postavljanja sustava Windows 7 odaberete preporučene postavke, time uključujete mrežnu pomoć i podršku u sustavu Windows. Ako ne odaberete preporučene postavke, imate mogućnost odabrati mrežnu pomoć i podršku u sustavu Windows pri prvom korištenju mrežne pomoći i podrške u sustavu Windows. Da biste kasnije promijenili odabir, kliknite izbornik **Mogućnosti** pa **Postavke**ili na izborniku za prebacivanje u dnu prozora pomoći odaberite **Otvori internetsku pomoć** .

# Program poboljšavanja iskustva traženja pomoći Opis funkcije značajke

Program poboljšavanja iskustva traženja pomoći tvrtki Microsoft olakšava prepoznavanje trendova u načinu na koji korisnici koriste pomoć, a u svrhu poboljšanja rezultata pretraživanja i relevantnosti sadržaja. U programu poboljšavanja iskustva traženja pomoći možete sudjelovati samo ako odaberete i mrežnu pomoć i podršku u sustavu Windows.

Program poboljšavanja iskustva traženja pomoći generira globalno jedinstven identifikator (GUID) koji se pohranjuje na računalu i šalje tvrtki Microsoft s već opisanim podacima da bi se vaše računalo moglo jedinstveno označiti. GUID je nasumično generiran broj koji ne sadrži osobne podatke i ne koristi se za utvrđivanje vašeg identiteta. Taj se GUID razlikuje od GUID-ova koji se stvaraju za servis za izvješćivanje o pogreškama tvrtke Microsoft i za program unaprjeđivanja zadovoljstva korisnika sustava Windows. GUID koristimo da bismo procijenili raširenost problema koje primamo i odredili način na koji ih valja razvrstati prema važnosti. Primjerice, GUID omogućuje tvrtki Microsoft da razlikuje slučajeve u kojima jedan korisnik stotinu puta doživi isti problem od onih u kojima stotinu korisnika taj problem doživi samo jedanput.

Podaci koji se prikupljaju, obrađuju i prenose Program poboljšavanja iskustva traženja pomoći tvrtki Microsoft šalje podatke o verziji sustava Windows koja se koristi na računalu te o načinu korištenja pomoći i podrške u sustavu Windows, uključujući upite koje unosite dok pretražujete pomoć i podršku u sustavu Windows.

#### Upotreba informacija

Prikupljeni se podaci koriste za određivanje trendova i obrazaca korištenja da bi Microsoft mogao poboljšati kvalitetu sadržaja koje pruža i relevantnost rezultata pretraživanja. Microsoft ne koristi te podatke da bi utvrdio vaš identitet ili stupio u kontakt s vama.

#### Izbor i kontrola

Ako tijekom postavljanja sustava Windows 7 odaberete preporučene postavke, time se uključujete u program poboljšavanja iskustva traženja pomoći. Postavke sudjelovanja možete promijeniti tako da kliknete izbornik **Mogućnosti** pa odaberete **Postavke**ili na izborniku za prebacivanje u dnu prozora pomoći odaberete **Otvori internetsku pomoć** . Imajte na umu da se odabirom mogućnosti Otvori mrežnu pomoć na izborniku za prebacivanje nećete automatski uključiti u Program poboljšavanja iskustva traženja pomoći. Morate se prijaviti putem izbornika postavki. Ako niste prijavljeni, dobit ćete mogućnost prijave nakon slanja povratnih informacija.

#### [Vrh stranice](#page-10-0)

#### ReadyBoost

#### Opis funkcije značajke

ReadyBoost koristi prostor za pohranu na nekim uklonjivim medijskim uređajima, kao što su USB izbrisivi memorijski pogoni i SD (Secure Digital) kartice, da bi poboljšao brzinu reakcije računala. ReadyBoost podatke koji se često koriste kopira na uklonjivi uređaj, na kojima im pristupa sustav Windows.

Podaci koji se prikupljaju, obrađuju i prenose Ako je značajka ReadyBoost omogućena za uklonjivi medijski uređaj, ReadyBoost na dostupan prostor na uređaju kopira šifrirane verzije datoteka i podataka koji se često koriste.

#### Upotreba informacija

Podaci pohranjeni na izmjenjivom medijskom uređaju koriste se za poboljšanje brzine reakcije računala. Tvrtki Microsoft ne šalju se

nikakvi podaci.

# Izbor i kontrola

Ako uređaj koji podržava ReadyBoost dodate na računalo, od vas se može zatražiti da omogućite značajku ReadyBoost za taj uređaj. Putem prozora sa svojstvima uređaja možete omogućiti ili onemogućiti ReadyBoost. Kliknite izbornik **Start** i odaberite **Računalo**. U prozoru Računalo desnom tipkom miša kliknite uređaj, zatim kliknite **Svojstva**, a potom karticu **ReadyBoost** .

# [Vrh stranice](#page-10-0)

# Daljinska pomoć u sustavu Windows

# Opis funkcije značajke

Daljinsku pomoć u sustavu Windows možete koristiti da biste nekoga pozvali da se poveže s vašim računalom i pomogne vam riješiti problem s računalom, čak i ako ta osoba nije u blizini. Nakon povezivanja druga osoba može pregledavati vaše računalo. Druga osoba može, uz vaše dopuštenje, čak i koristiti svoj miš i tipkovnicu za kontroliranje vašeg računala i tako vam pokazati kako riješiti problem.

#### Podaci koji se prikupljaju, obrađuju i prenose

Daljinska pomoć u sustavu Windows stvara šifriranu vezu između dva računala putem interneta ili lokalne mreže. Kad netko koristi daljinsku pomoć u sustavu Windows za povezivanje s vašim računalom, ta osoba može vidjeti vašu radnu površinu, sve otvorene dokumente i sve vidljive privatne informacije. Uz to, ako toj osobi dopustite upravljanje računalom putem njegovog ili njezinog miša i tipkovnice, ona može, primjerice, brisati datoteke ili mijenjati postavke. Nakon povezivanja daljinska pomoć u sustavu Windows razmjenjuje podatke za kontakt, uključujući korisničko ime, naziv računala i sliku korisničkog računa (koja se prikazuje na izborniku Start). Datoteka zapisnika sesije čuva zapis o svim povezivanjima radi daljinske pomoći.

# Upotreba informacija

Podaci se koriste da bi se uspostavila šifrirana veza i da bi druga osoba dobila pristup radnoj površini. Tvrtki Microsoft ne šalju se nikakvi podaci.

Izbor i kontrola

Prije nego što nekome dozvolite povezivanje s računalom, zatvorite sve otvorene programe ili dokumente koje ne želite dati na uvid drugim osobama. Ako vam se u bilo kojem trenutku ne bude sviđalo što ta osoba vidi ili čini na vašem računalu, pritisnite tipku Esc da biste prekinuli sesiju. Možete onemogućiti zapisivanje sesije i razmjenu podataka za kontakt. Dodatne informacije o daljinskoj pomoći u sustavu Windows potražite u članku Daljinska pomoć u sustavu Windows: najčešća pitanja u sklopu pomoći i podrške u sustavu Windows.

#### [Vrh stranice](#page-10-0)

#### Prepoznavanje govora u sustavu Windows

#### Opis funkcije značajke

Prepoznavanje govora u sustavu Windows omogućuje prepoznavanje govora unutar sustava Windows i za sve programe koji tu značajku odluče koristiti. Prepoznavanje govora u sustavu Windows povećava točnost učeći o načinu na koji koristite jezik, uključujući zvukove i riječi koje rado koristite.

Podaci koji se prikupljaju, obrađuju i prenose Prepoznavanje govora u sustavu Windows na računalo pohranjuje popis riječi i njihovih izgovora. Riječi i izgovori dodaju se na taj popis koristeći govorni rječnik i prepoznavanje govora u sustavu Windows za diktiranje i ispravljanje riječi.

Kada je omogućena značajka pregleda dokumenta u sklopu prepoznavanja govora u sustavu Windows, tekst iz dokumenata programa Microsoft Office Word (s datotečnim nastavcima .doc ili .docx) i e-pošte (iz svih mapa e-pošte osim izbrisanih stavki ili bezvrijedne pošte) na računalu te svih povezanih zajedničkih mjesta obuhvaćenih indeksima za pretraživanje u sustavu Windows prikuplja se i pohranjuje u fragmentima od jedne, dvije ili tri riječi. Fragmenti od jedne riječi obuhvaćaju samo riječi koje ste dodali u prilagođene rječnike, a oni od dvije ili tri riječi samo riječi koje se nalaze u standardnim rječnicima.

Svi prikupljeni podaci pohranjuju se unutar vašeg osobnog govornog profila na računalu. Govorni profili pohranjuju se za svakog korisnika, a korisnici ne mogu pristupati profilima drugih korisnika na računalu. Administratori, međutim, mogu pristupati svim profilima na računalu. Podaci o profilima ne šalju se tvrtki Microsoft ako ne odaberete njihovo slanje kada vas za to upita prepoznavanje govora u sustavu Windows. Podatke prije slanja možete pregledati. Ako odlučite poslati podatke, šalju se i podaci o akustičkoj prilagodbi, koji se koriste za prilagodbu vaših audiokarakteristika.

Ako dovršite sesiju obuke, prepoznavanje glasa u sustavu Windows upitat će vas želite li podatke iz svojeg govornog profila poslati tvrtki Microsoft. Podatke prije slanja možete pregledati. Ti podaci mogu uključivati snimke glasa dok ste dovršavali sesiju obuke i druge ranije opisane podatke osobnog govornog profila.

#### Upotreba informacija

Značajka prepoznavanja govora u sustavu Windows koristi riječi iz govornog profila da bi govor pretvorila u tekst. Microsoft koristi podatke iz osobnog govornog profila za poboljšanje svojih proizvoda i usluga.

#### Izbor i kontrola

Možete odabrati želite li pokrenuti prepoznavanje govora u sustavu Windows. Ako pokrenete prepoznavanje govora u sustavu Windows, po zadanome je uključen pregled dokumenata. Pri prvom pokretanju prepoznavanja govora u sustavu Windows imate mogućnost promjene postavki pregleda dokumenata. Možete promijeniti postavke pregleda dokumenta ili izbrisati osobne govorne profile (i većinu podataka iz pregleda dokumenata) tako da otvorite mapu Prepoznavanje govora na upravljačkoj ploči i kliknete **Napredne mogućnosti govora**. Možete i koristiti mogućnost Promijeni postojeće riječi u govornom rječniku da biste izbrisali riječi koje ste dodali u govorni profil. No brisanje osobnog govornog profila neće izbrisati riječi koje su u osobni govorni profil bile dodane putem govornog rječnika. Dodatne informacije potražite u pomoći i podršci u sustavu Windows.

Možete kontrolirati mjesta s kojih će pregled dokumenata prikupljati odlomke riječi mijenjajući mjesta obuhvaćena indeksom za pretraživanje u sustavu Windows. Da biste pregledali ili izmijenili mjesta obuhvaćena indeksom za pretraživanje u sustavu Windows, pođite na značajku Mogućnosti indeksiranja na upravljačkoj ploči.

Na kraju svake sesije obuke imat ćete izbor poslati tvrtki Microsoft podatke iz obuke i druge podatke iz profila. Podatke možete poslati i nakon pokretanja prepoznavanja govora u sustavu Windows tako da desnom tipkom miša kliknete gumb **Mikrofoni** , a zatim kliknete **Pomoć u poboljšanju prepoznavanja govora**. U oba slučaja možete pregledati podatke prije slanja, a možete i odabrati da ih ne pošaljete.

# [Vrh stranice](#page-10-0)

Vremenski servis sustava Windows

Opis funkcije značajke

Vremenski servis sustava Windows automatski sinkronizira vrijeme računala s poslužiteljem vremena na mreži.

Podaci koji se prikupljaju, obrađuju i prenose

Servis se povezuje s poslužiteljem vremena na internetu ili u lokalnoj mreži koristeći standardni protokol za mrežno vrijeme. Po zadanome se taj servis jednom tjedno sinkronizira s web-mjestom windows.com. Poslužitelju vremena šalju se samo standardne informacije o računalu.

#### Upotreba informacija

Vremenski servis sustava Windows podatke koristi za automatsku sinkronizaciju vremena lokalnog računala.

#### Izbor i kontrola

Vremenski servis sustava Windows po zadanome je uključen. Možete isključiti tu značajku ili odabrati preferirani vremenski izvor tako da odete na značajku Datum i vrijeme na upravljačkoj ploči, odaberete karticu Internetsko vrijeme, a zatim kliknete **Promijeni postavke**. Isključivanje vremenskog servisa sustava Windows nema izravnog učinka na programe ili druge servise, ali bez pouzdanog vremenskog izvora sat lokalnog računala može biti nesinkroniziran s drugim računalima u mreži ili na internetu. Programi i servisi koji ovise o vremenu mogu neispravno raditi ili prestati raditi ako postoji značajno odstupanje u vremenu između umreženih računala.

#### [Vrh stranice](#page-10-0)

#### Otklanjanje poteškoća u sustavu Windows

# Opis funkcije značajke

Otklanjanje poteškoća u sustavu Windows omogućuje dijagnosticiranje i popravljanje uobičajenih problema s računalom. Ako su mrežne postavke omogućene, otklanjanje poteškoća u sustavu Windows može pretraživati i preuzimati pakete za otklanjanje poteškoća namijenjene određenim problemima. Kada značajka otklanjanja poteškoća u sustavu Windows traži pakete za otklanjanje poteškoća, ona tvrtki Microsoft šalje neke informacije o sustavu – uključujući podatke o računalu i operacijskom sustavu – da bi odredila koje pakete za otklanjanje poteškoća ponuditi za vaše računalo. Ako problem pokušate riješiti pokretanjem paketa za otklanjanje poteškoća, otklanjanje poteškoća u sustavu Windows čuva rezultate otklanjanja poteškoća i akcije poduzete radi rješavanja problema. Te rezultate možete izbrisati ili poslati profesionalcu za podršku radi dodatne pomoći. Ako paket za otklanjanje poteškoća ne može riješiti problem, otklanjanje poteškoća u sustavu Windows može pomoći pronaći rješenja problema u datotekama pomoći u sustavu Windows i mrežnim zajednicama vezanim uz sustav Windows.

#### Podaci koji se prikupljaju, obrađuju i prenose

Ako su omogućene internetske postavke, značajka otklanjanja poteškoća u sustavu Windows potražit će i preuzeti popis paketa za otklanjanje poteškoća od tvrtke Microsoft da bi dijagnosticirala i popravila probleme na računalu. Ako odlučite pokrenuti paket za otklanjanje poteškoća koji se ne nalazi na računalu, računalo će od tvrtke Microsoft preuzeti paket za otklanjanje poteškoća. Nakon pokretanja paketa za otklanjanje poteškoća rezultati se spremaju na računalo. Ti rezultati mogu sadržavati osobne podatke na temelju kojih vas je moguće identificirati, primjerice korisnički nadimak ili naziv uređaja. Otklanjanje poteškoća u sustavu Windows može pomoći pri traženju rješenja problema u datotekama pomoći u sustavu Windows i mrežnim zajednicama vezanim uz sustav Windows. Tvrtki Microsoft šalju se ključne riječi povezane s problemom kao pomoć pri traženju rješenja. Primjerice, ako vaš pisač ne funkcionira kako treba te zatražite pomoć, tvrtki Microsoft šalju se riječi "pisač", "ispis" i "ispisivanje".

Upotreba informacija

Podaci koje tvrtka Microsoft prikuplja putem značajke otklanjanja poteškoća u sustavu Windows koriste se za rješavanje problema s kojima se korisnici susreću.

#### Izbor i kontrola

Ako tijekom postavljanja odaberete "Preporučene postavke", otklanjanje poteškoća u sustavu Windows po zadanome će tražiti mrežne pakete za otklanjanje poteškoća. Da biste promijenili te postavke, idite na značajku Otklanjanje poteškoća na upravljačkoj ploči. Odaberite mogućnost **Promijeni postavke**i poništite potvrdni okvir **Dopusti korisnicima pregledavanje alata za otklanjanje poteškoća dostupnih iz usluge otklanjanja poteškoća na mreži u sustavu Windows** . Mrežno pretraživanje možete onemogućiti i poništavanjem potvrdnog okvira **Preuzmite najnovije alate za otklanjanje poteškoća sa usluge otklanjanja poteškoća na mreži u sustavu Windows** . Da biste izbrisali rezultate otklanjanja poteškoća, kliknite **Prikaži povijest**, odaberite rezultat, a zatim kliknite **Izbriši**.

[Vrh stranice](#page-10-0)

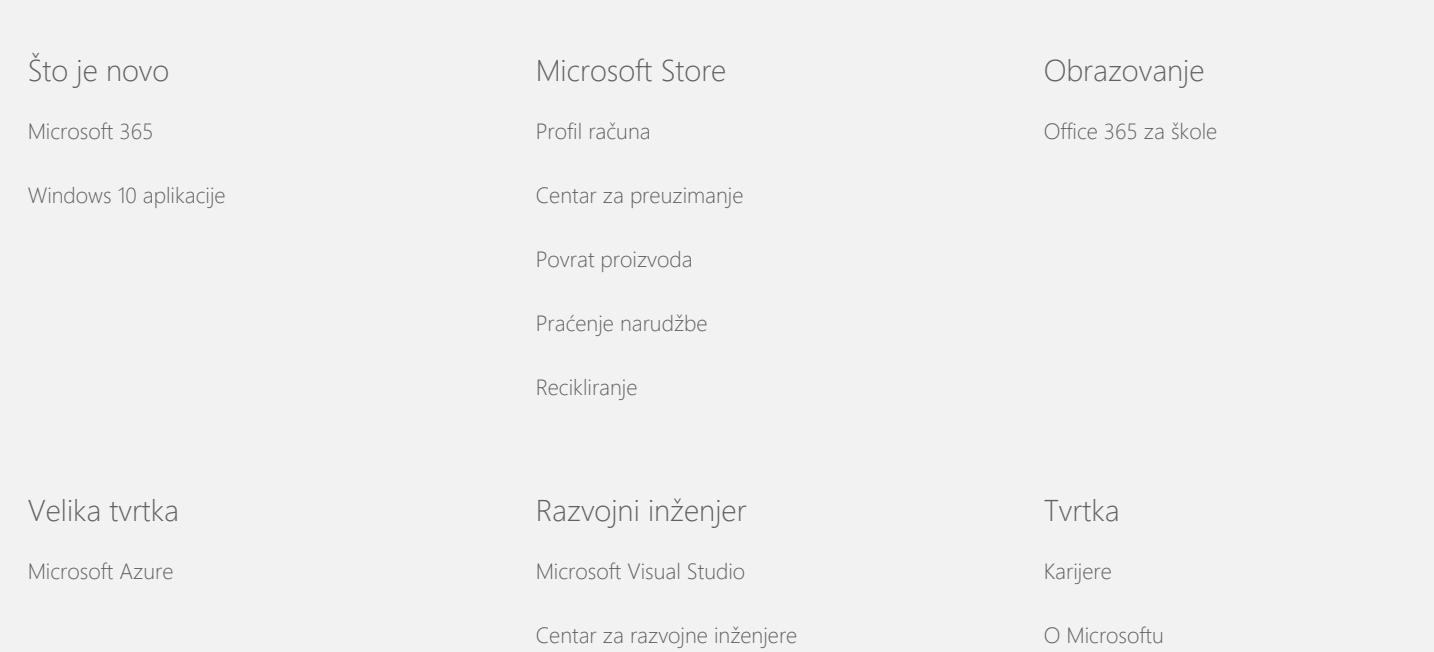

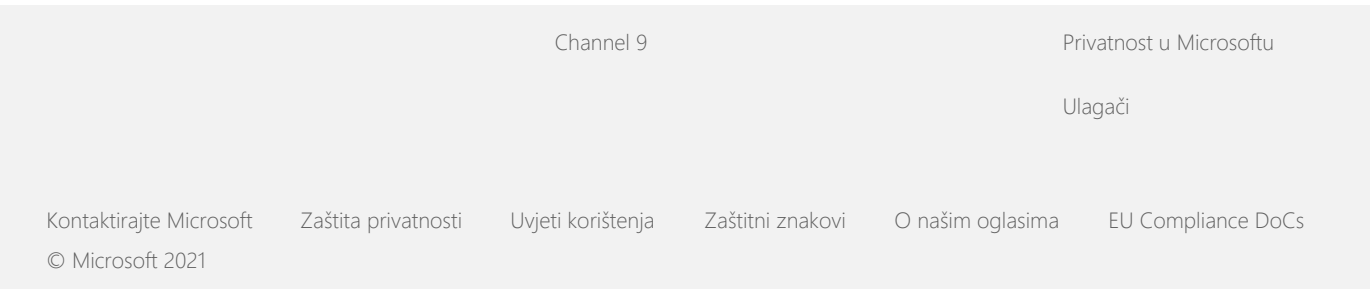